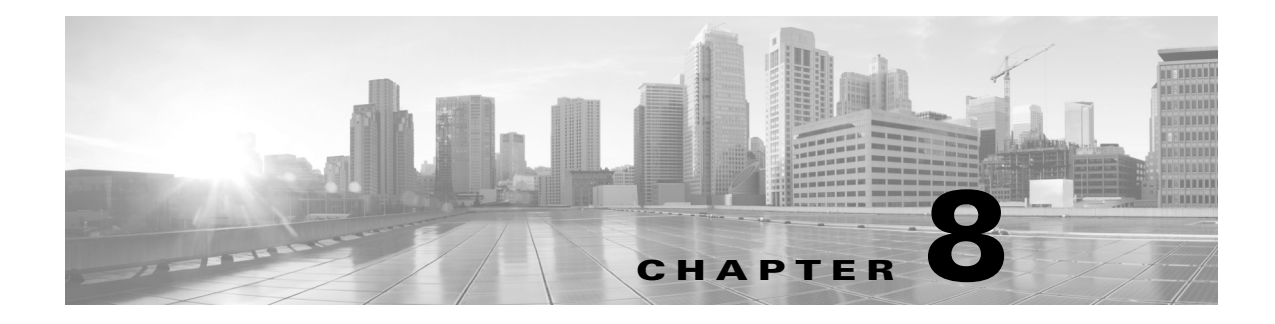

# **Utils Commands**

### **Revised: September 29, 2020**

This chapter contains the following **utils** commands:

- **•** [utils arp delete](#page-2-0)
- **•** [utils arp list](#page-3-0)
- **•** [utils arp set](#page-4-0)
- **•** [utils calendaring configuration clear](#page-5-0)
- **•** [utils healthcheck run](#page-6-0)
- **•** [utils ipsla responder disable](#page-9-0)
- **•** [utils ipsla responder enable](#page-10-0)
- **•** [utils ipsla responder initiators add](#page-11-0)
- **•** [utils ipsla responder initiators del](#page-12-0)
- **•** [utils ipsla responder initiators list](#page-13-0)
- **•** [utils logs abort](#page-14-0)
- **•** [utils logs ftp](#page-16-0)
- **•** [utils logs generate](#page-15-0)
- **•** [utils logs generate audio](#page-19-0)
- **•** [utils logs generate other](#page-20-0)
- **•** [utils logs generate phone](#page-21-0)
- **•** [utils logs generate presentation](#page-22-0)
- **•** [utils logs generate recording](#page-23-0)
- **•** [utils logs generate video](#page-24-0)
- **•** [utils logs scp](#page-25-0)
- **•** [utils logs sftp](#page-27-0)
- **•** [utils logs status](#page-29-0)
- **•** [utils micgain set](#page-30-0)
- **•** [utils micgain show](#page-31-0)
- **•** [utils network capture](#page-32-0)
- **•** [utils network host](#page-34-0)
- **•** [utils network mtr](#page-35-0)
- **•** [utils network ping](#page-36-0)
- **•** [utils network sip](#page-37-0)
- **•** [utils network tcp](#page-39-0)
- **•** [utils network tracert](#page-41-0)
- **•** [utils ntp config](#page-42-0)
- **•** [utils ntp server add](#page-43-0)
- **•** [utils ntp server delete](#page-44-0)
- **•** [utils ntp status](#page-45-0)
- **•** [utils remote\\_account create](#page-46-0)
- **•** [utils remote\\_account disable](#page-47-0)
- **•** [utils remote\\_account enable](#page-48-0)
- **•** [utils remote\\_account status](#page-49-0)
- **•** [utils security clear](#page-50-0)
- **•** [utils service list](#page-51-0)
- **•** [utils service restart](#page-54-0)
- **•** [utils service start](#page-55-0)
- **•** [utils service stop](#page-56-0)
- **•** [utils snmp reset](#page-57-0)
- **•** [utils snmp save](#page-58-0)
- **•** [utils system](#page-59-0)
- **•** [utils system factory init](#page-60-0)
- **•** [utils system factory reset](#page-61-0)
- **•** [utils system presentation](#page-62-0)
- **•** [utils system restart](#page-63-0)
- **•** [utils system switch-version](#page-64-0)
- **•** [utils Touch-switch configure-new-switches](#page-66-0)
- **•** [utils upgrade peripherals](#page-67-0)
- **•** [utils upgrade recheck-peripherals](#page-69-0)
- **•** [utils upgrade Touch-switch ftp](#page-70-0)
- **•** [utils upgrade Touch-switch http](#page-72-0)
- **•** [utils upgrade Touch-switch scp](#page-73-0)
- **•** [utils upgrade Touch-switch sftp](#page-75-0)

# <span id="page-2-0"></span>**utils arp delete**

### **utils network arp delete** *host*

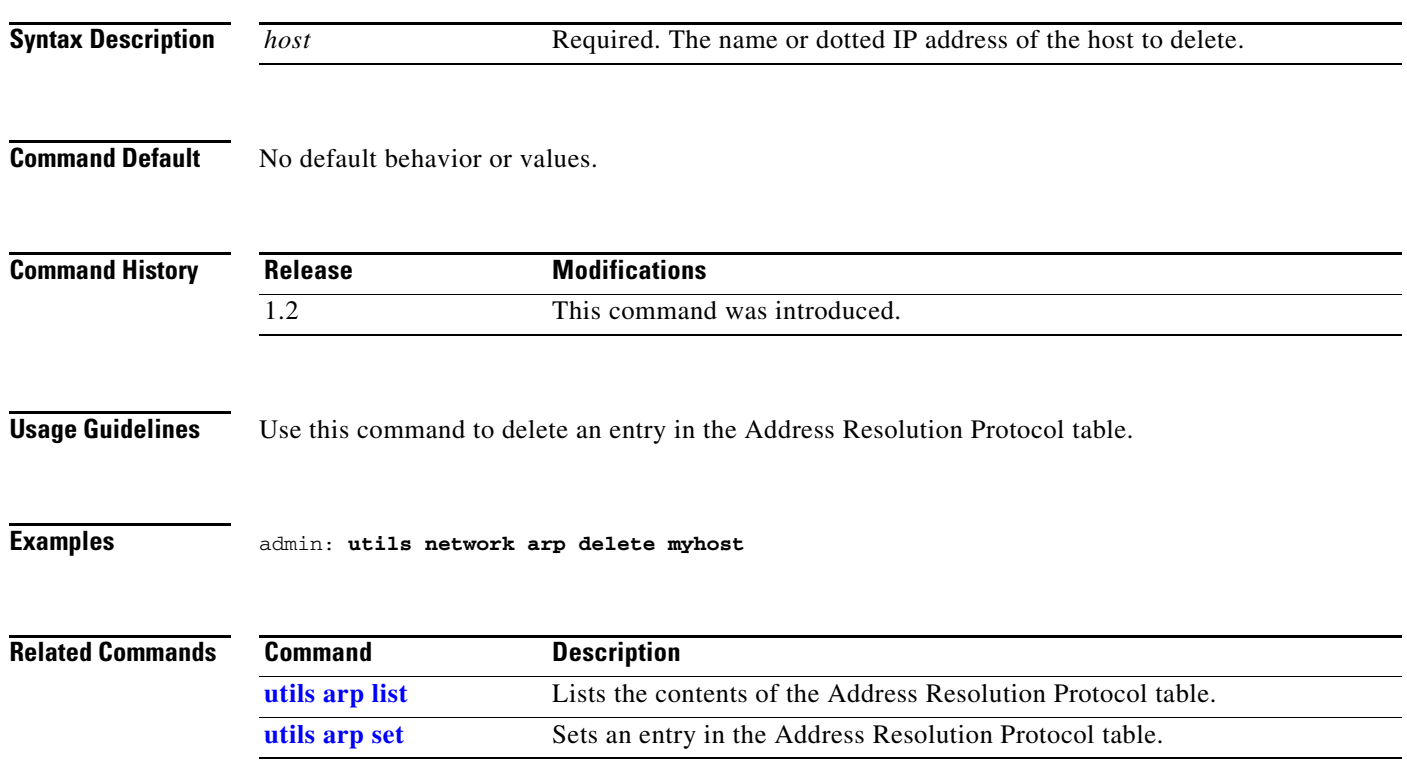

П

# <span id="page-3-0"></span>**utils arp list**

### **utils network arp list** [**host** *hostname*][*numeric*]

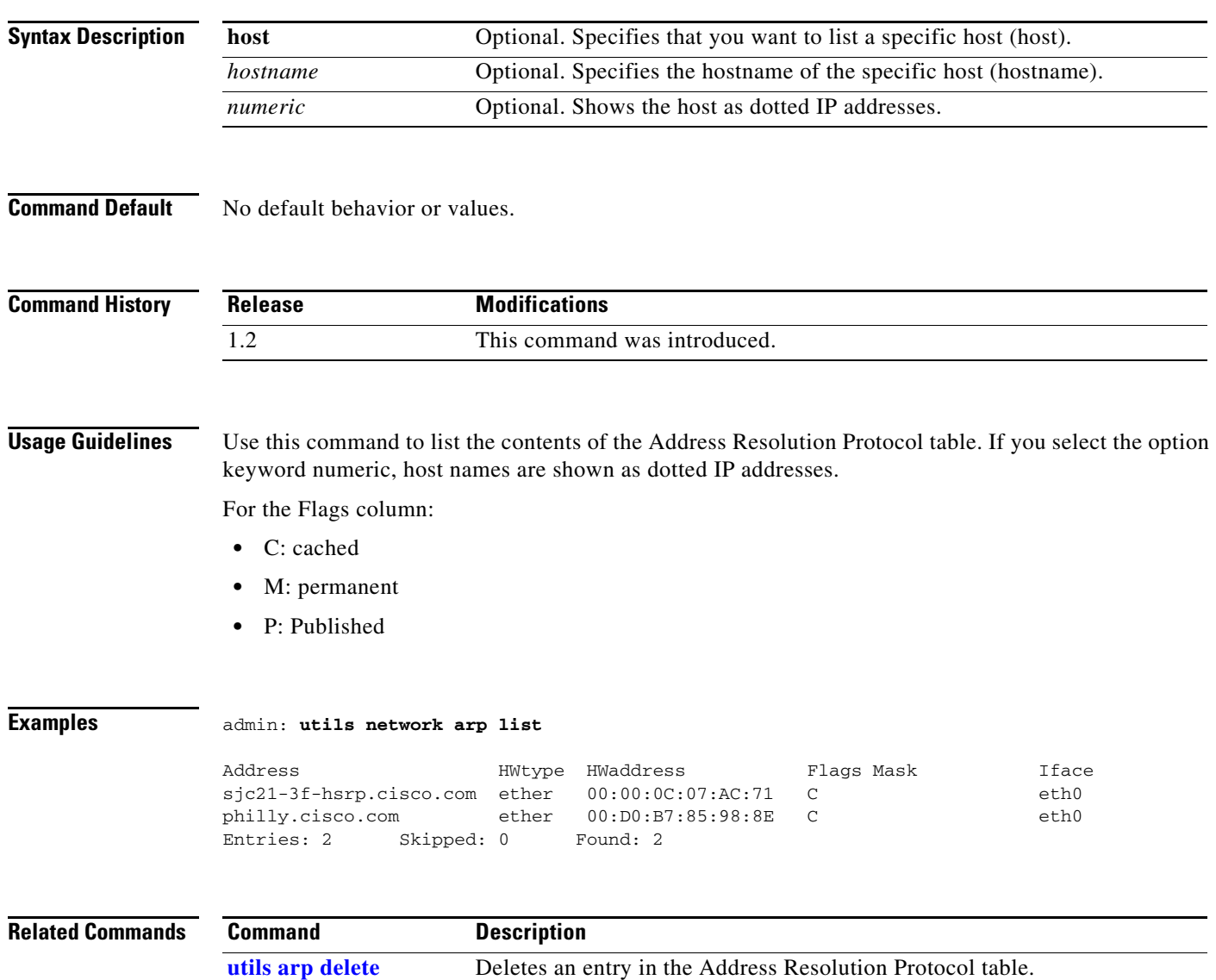

[utils arp set](#page-4-0) Sets an entry in the Address Resolution Protocol table.

# <span id="page-4-0"></span>**utils arp set**

### **utils network arp set** {*host addr}*

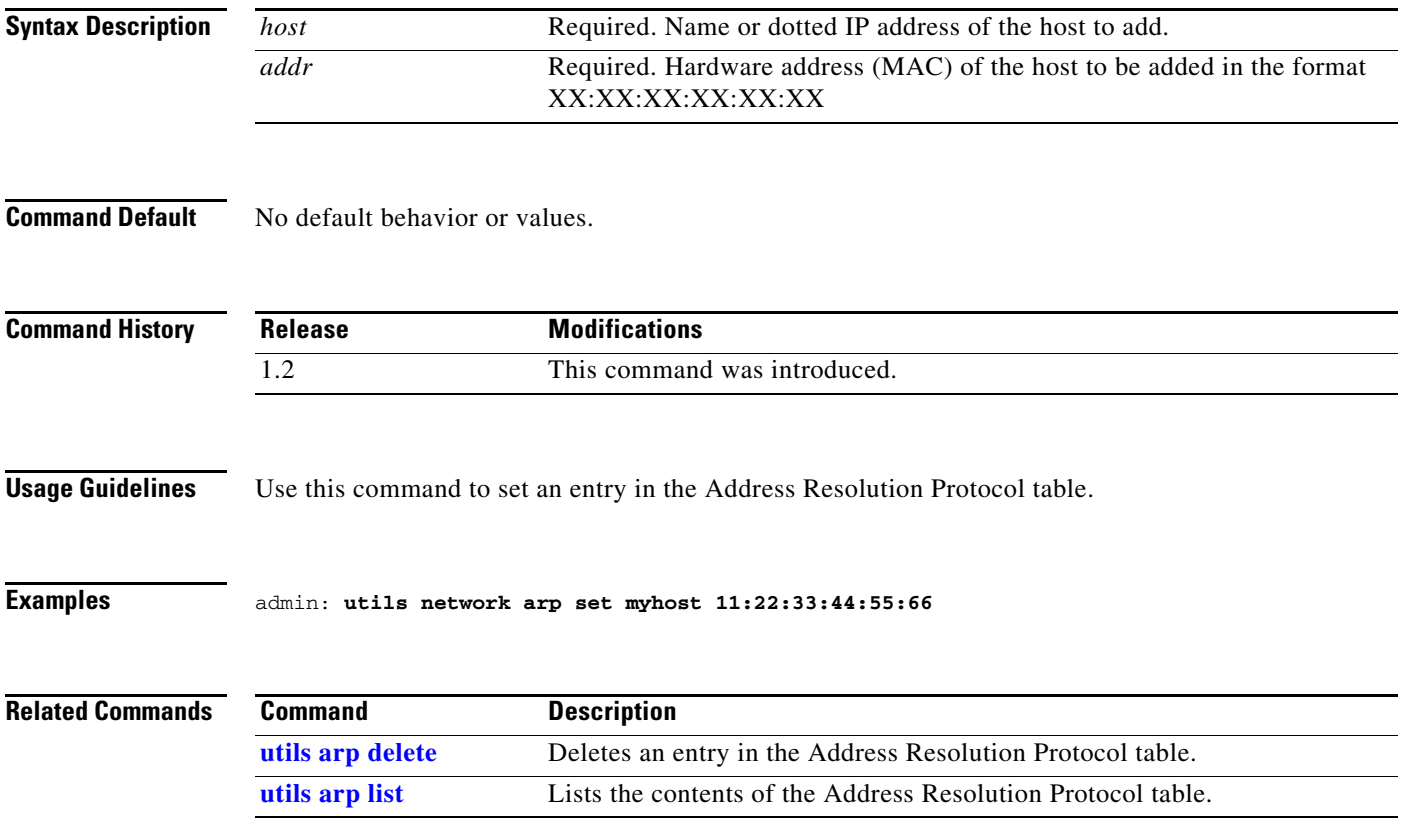

П

# <span id="page-5-0"></span>**utils calendaring configuration clear**

### **utils calendaring configuration clear**

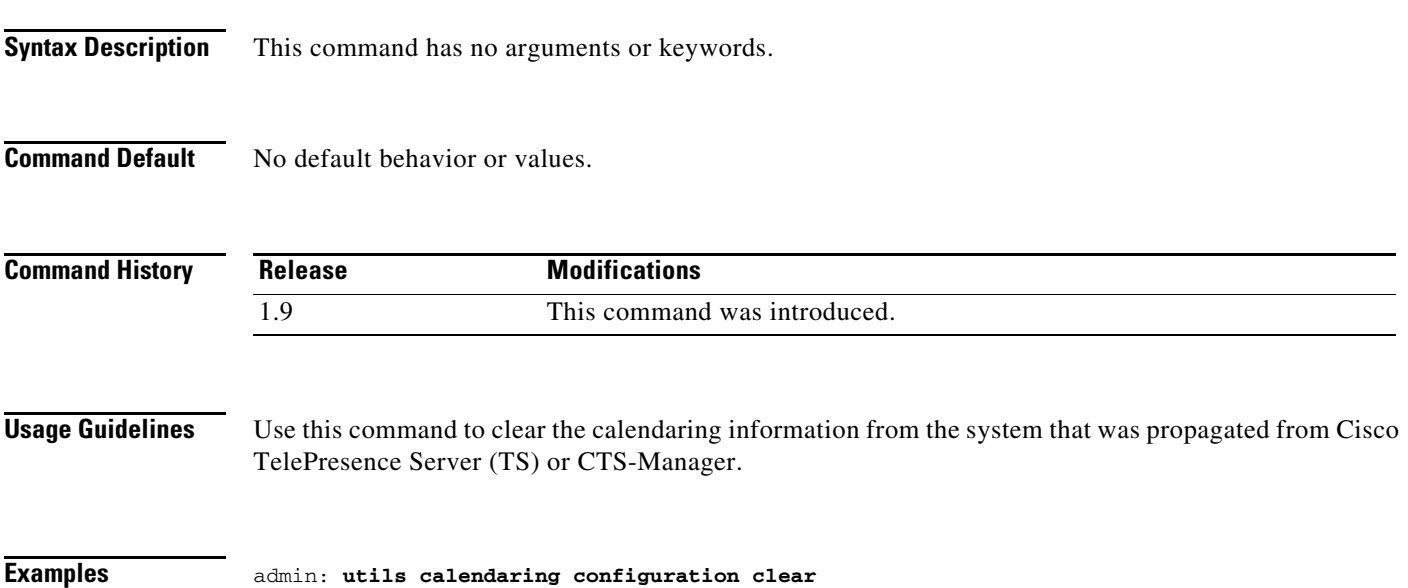

### <span id="page-6-0"></span>**utils healthcheck run**

### **utils healthcheck run**

**Syntax Description** This command has no arguments or keywords. **Command Default** No default behavior or values. **Command History Usage Guidelines** Use this command to perform a health check of the system. The health check provides consolidated output from the commands listed in the Related Commands table below. **Examples** admin: **utils healthcheck run** INSTRUCTIONS: Need to connect aux displays to the host CPU in order to detect the bronze card firmware version on the aux displays side Enter "yes" to continue or any other key to abort continue: yes ----------------------------------------------------- SYSTEM SOFTWARE AND TOUCH VERSION ----------------------------------------------------- Active Software version is: 8.2.1 Active Touch version is: CTSDEV10-442-11-0-1KKPL-415.pkg RESULT: PASS ----------------------------------------------------- SYSTEM HARDWARE DETAILS ----------------------------------------------------- RESULT: PASS ----------------------------------------------------- SYSTEM INVENTORY DETAILS ----------------------------------------------------- RESULT: PASS ----------------------------------------------------- SYSTEM DISPLAY DP PORT DETAILS ----------------------------------------------------- Number of the connected screens : 6 Number of the configured screens : 6 RESULT: PASS ----------------------------------------------------- SYSTEM PERIPHERALS VERSION DETAILS ---------------------------------------------------- main\_board\_Ctrl\_1: PASS main\_board\_Ctrl\_2: PASS video\_board\_Ctrl\_1: PASS audio\_board\_Ctrl\_1: PASS **Release Modifications** IX 8.2.1 This command was introduced.

subwoofer\_Ctrl\_1: FAILED (version unavailable) audio\_TDM\_Ctrl\_1: PASS audio\_TDM\_Ctrl\_2: FAILED (version unavailable) audio\_TDM\_Ctrl\_3: FAILED (version unavailable) display\_main\_left: FAILED (version unavailable) camera\_flash: PASS capture\_card\_flash: PASS display\_main\_right: FAILED (version unavailable) display\_main\_center: FAILED (version unavailable) ----------------------------------------------------- SYSTEM BRONZE CARD VERSION DETAILS ----------------------------------------------------- Active Bronze Card Version second pegasus at top port current version 0.49.0 upgrade version 0 first pegasus at top port current version 0.49.0 upgrade version 0 second pegasus at btm port current version 0.49.0 upgrade version 0 first pegasus at btm port current version 0.49.0 upgrade version 0 ----------------------------------------------------- SYSTEM GPU VERSION DETAILS ----------------------------------------------------- GPU Versions: ii fglrx 2:14.502-1039B1 amd64 Video driver for the AMD graphics accelerators ii fglrx-amdcccle 2:14.502-1039B1 amd64 Catalyst Control Center for the AMD graphics accelerators ii fglrx-core 2:14.502-1039B1 amd64 Minimal video driver for the AMD graphics accelerators  $i$  fglrx-dev  $2:14.502-1039B1$  amd64 Video driver for the AMD graphics accelerators (devel files) ----------------------------------------------------- SYSTEM TOUCH SWITCH MODEL DETAILS ---------------------------------------------------- swright.local switch WS-C2960C-8PC-L is compatible RESULT = PASS ----------------------------------------------------- SYSTEM CAMERA DETAILS ----------------------------------------------------- RESULT: PASS ----------------------------------------------------- SYSTEM TOUCH CONFIGURATION DETAILS ----------------------------------------------------- Touch Config: Touch# IP MAC 1 169.254.1.101 88:43:e1:c5:f1:77 Established ----------------------------------------------------- SYSTEM SWITCH CONFIGURATION DETAILS ----------------------------------------------------- RESULT: PASS (swright is configured with proper IP 169.254.1.17 and MAC c4:72:95:b4:00:40) ----------------------------------------------------- SYSTEM ENVIRONMENT DETAILS ----------------------------------------------------- Will be having the details of the 1. Environment variables 2. System resources 3. Processor usage 4. NV registry 5. FW registry -----------------------------------------------------

SYSTEM CAMERACABLE DETAILS

```
-----------------------------------------------------
The camera cable test will take about 10 minutes to finish the testing. Please wait until 
the test is completed.
totals: lane0:0 lane1:0 lane2:0 lane3:0 delta_chg_cnt:0 CABLE PASSED
```
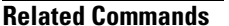

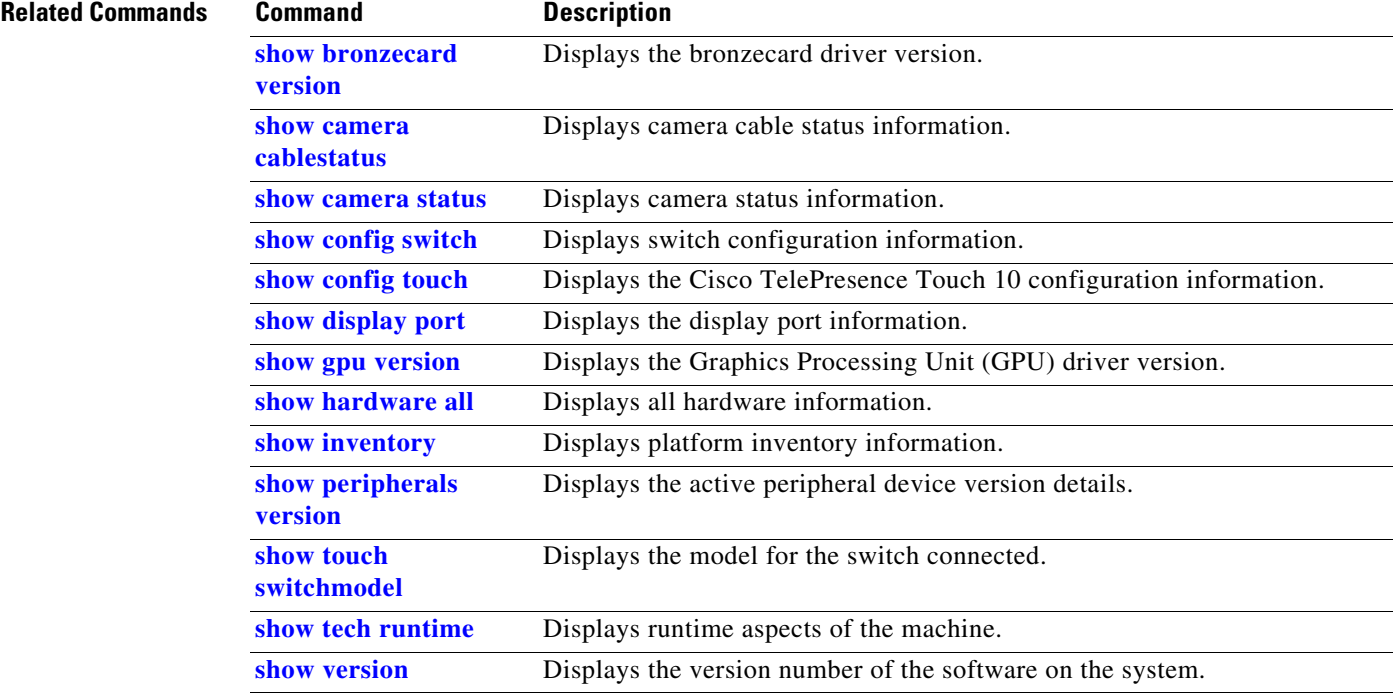

П

# <span id="page-9-0"></span>**utils ipsla responder disable**

**utils ipsla responder disable** 

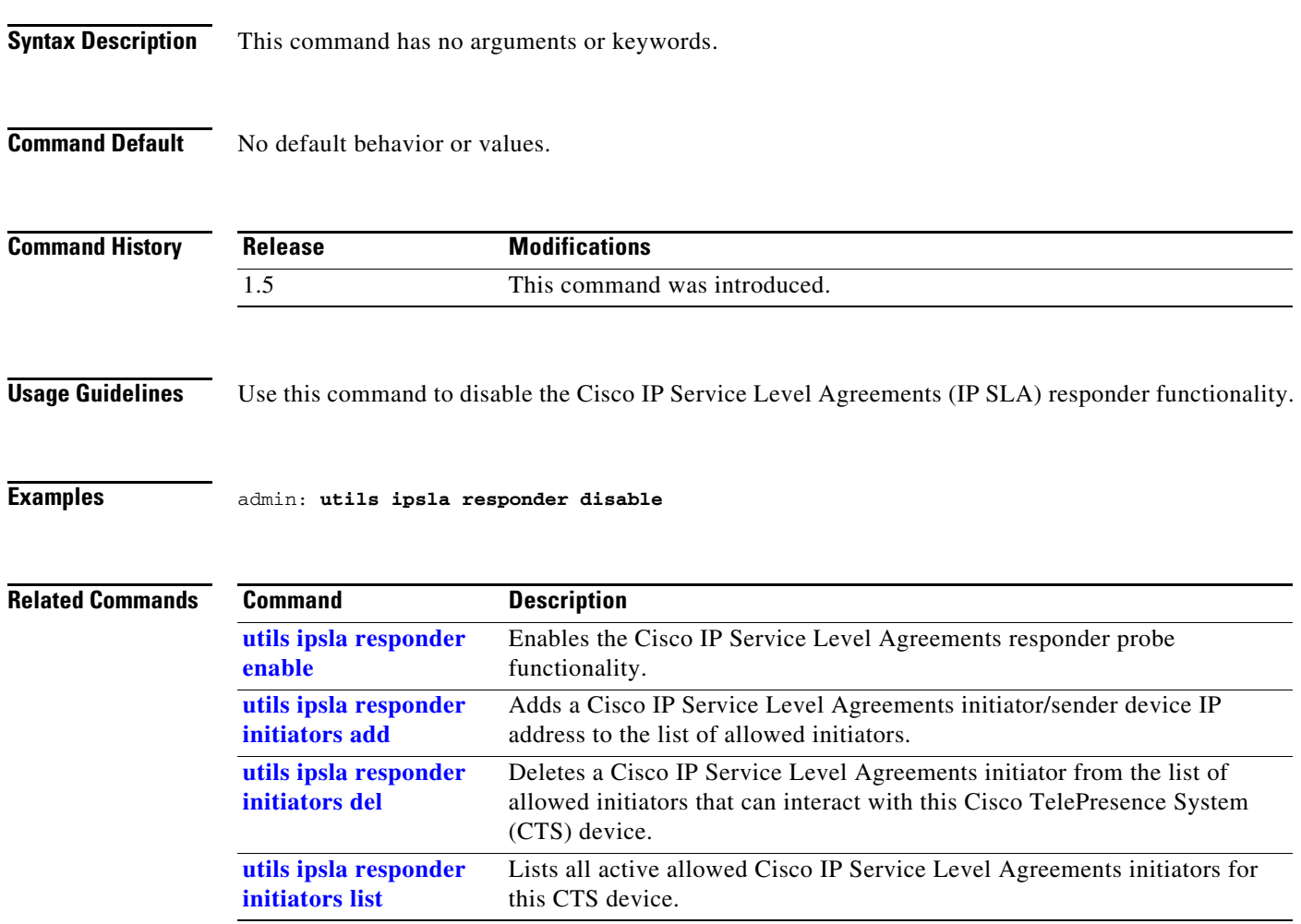

# <span id="page-10-0"></span>**utils ipsla responder enable**

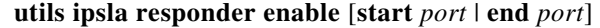

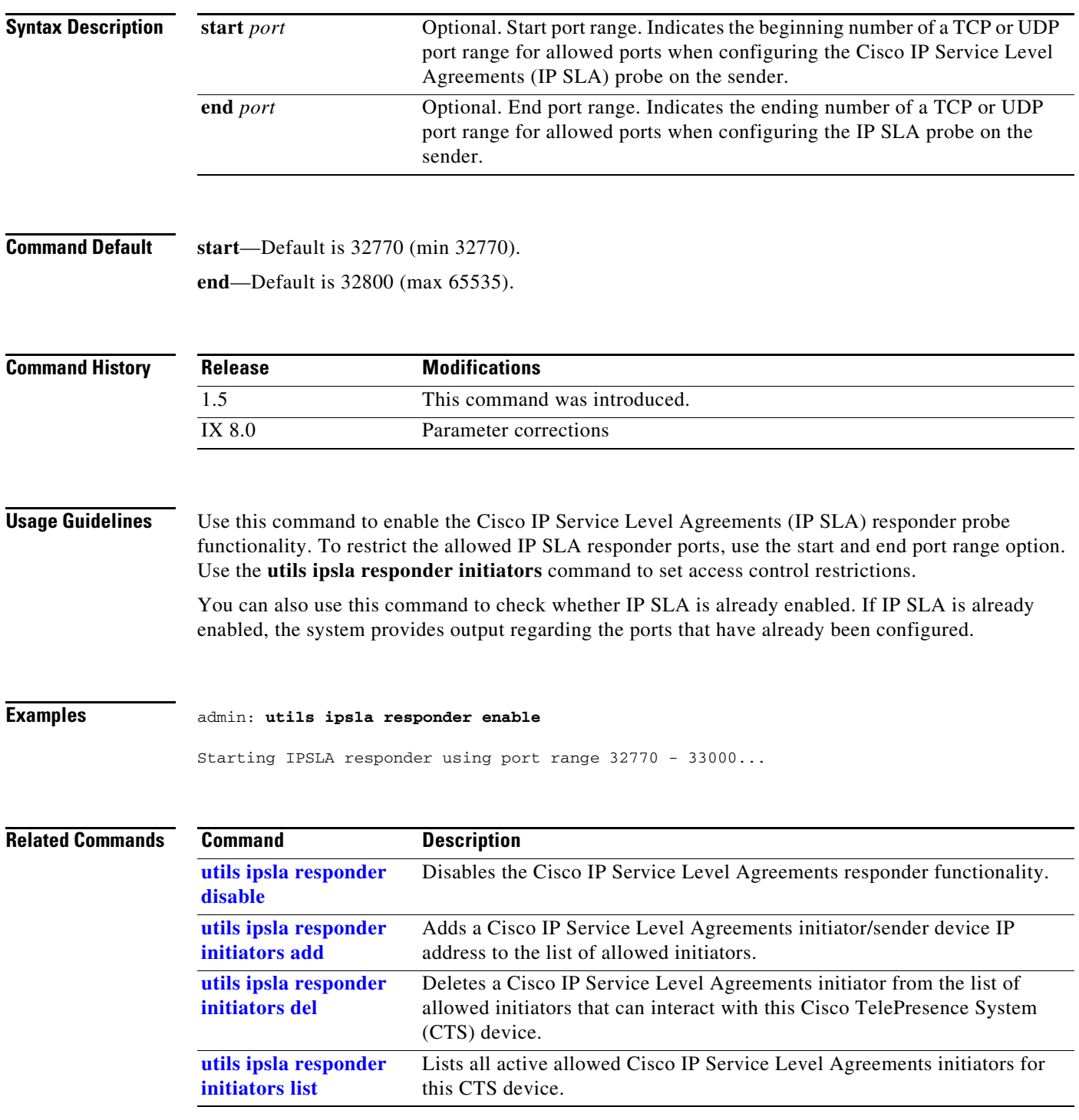

П

# <span id="page-11-0"></span>**utils ipsla responder initiators add**

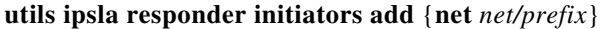

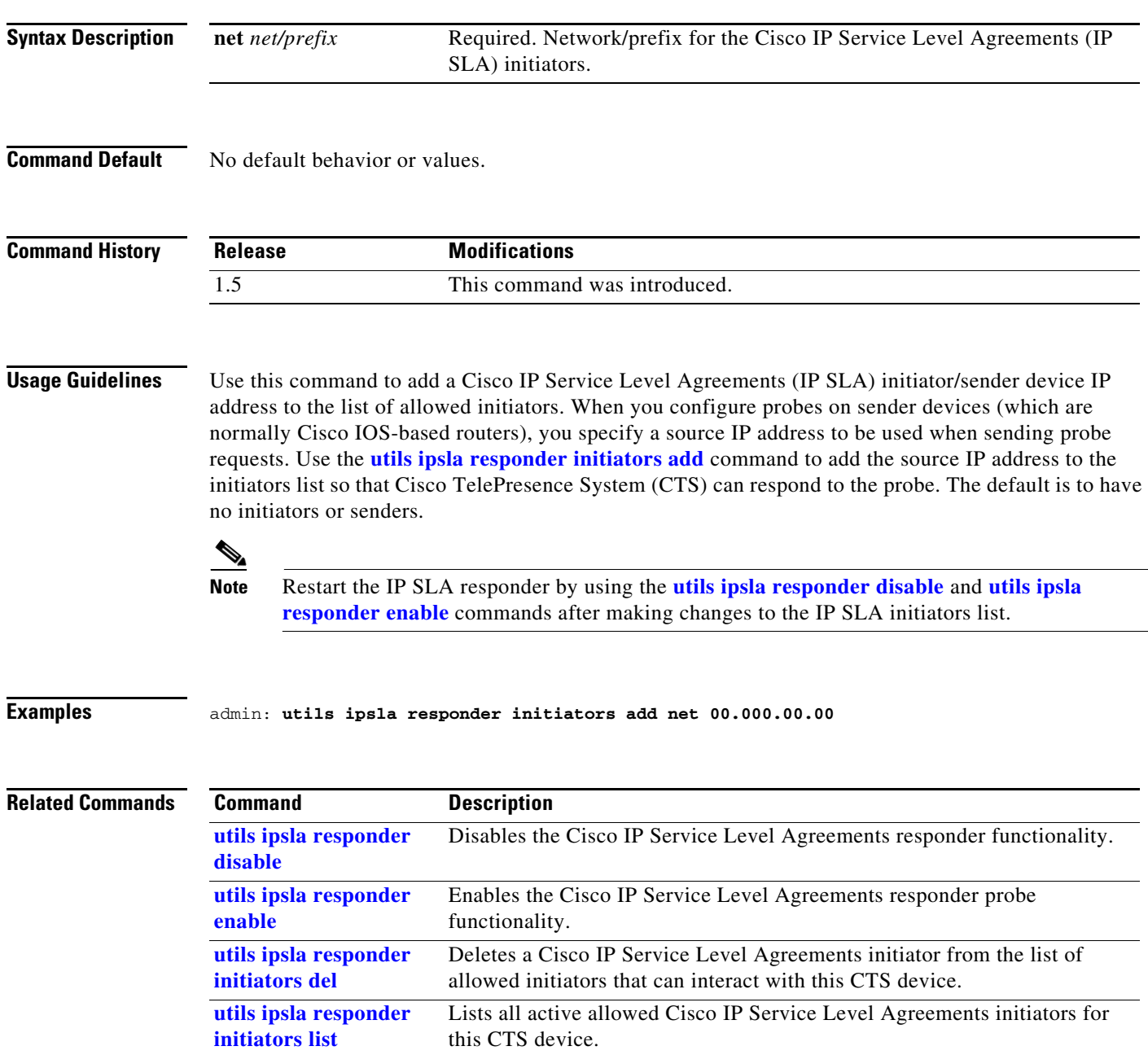

# <span id="page-12-0"></span>**utils ipsla responder initiators del**

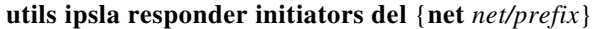

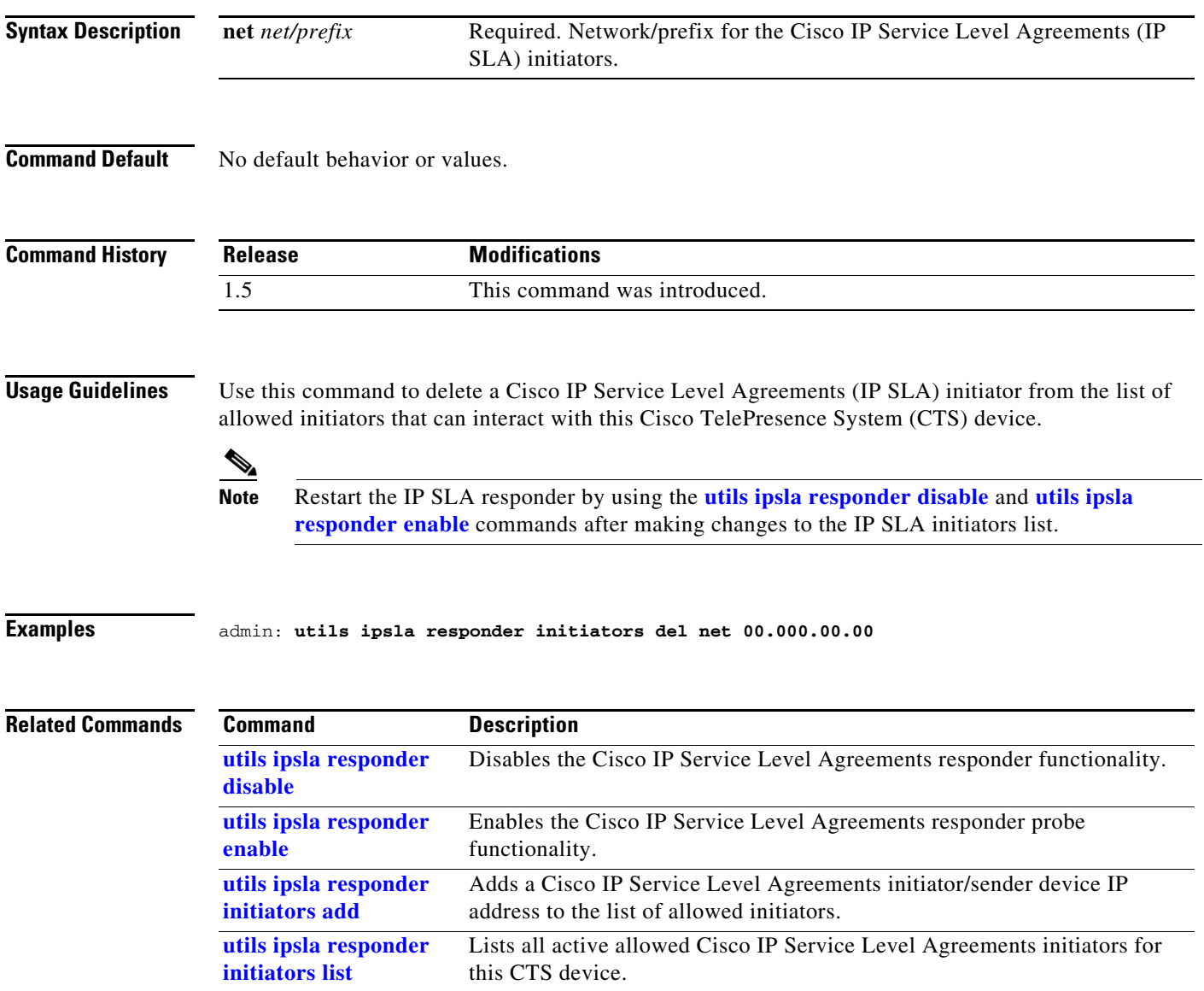

# <span id="page-13-0"></span>**utils ipsla responder initiators list**

**utils ipsla responder initiators list**

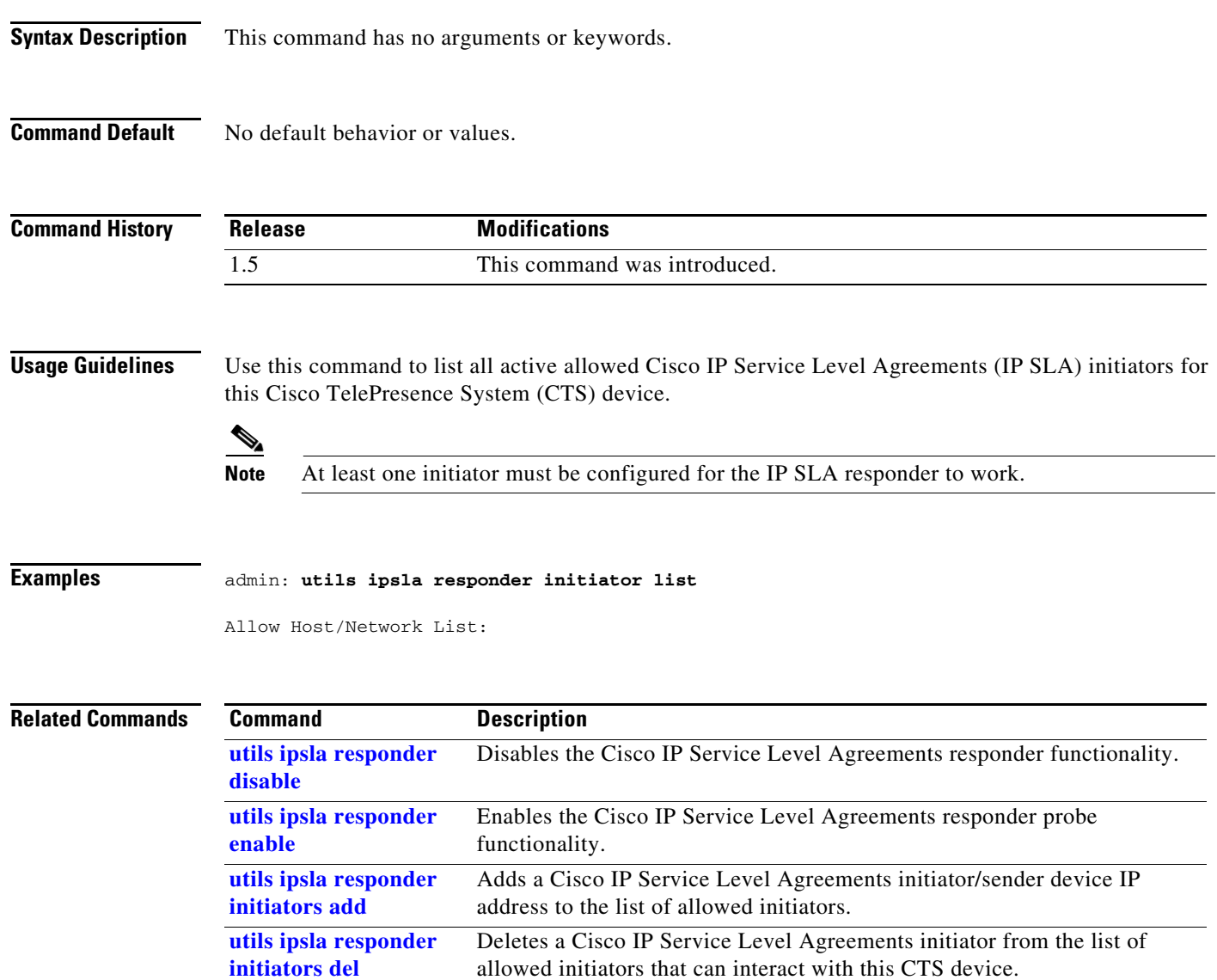

# <span id="page-14-0"></span>**utils logs abort**

### **utils logs abort**

**Syntax Description** This command has no arguments or keywords.

**Command Default** No default behavior or values.

**Command History Release Modifications** 1.4.0 This command was introduced. IX 8.0 Deprecated. This command does not exist in IX 8.0.

**Usage Guidelines** Use this command to abort the last generated log files.

### **Examples** admin:**utils logs abort**

Aborting current generate log files...

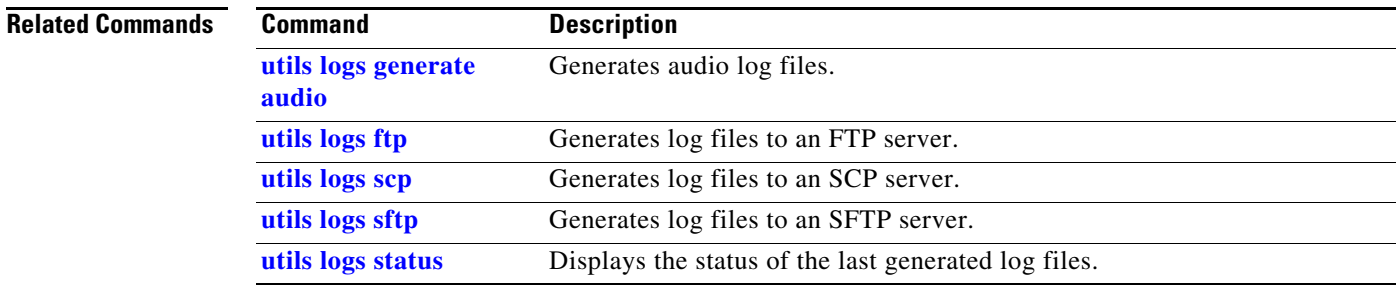

### <span id="page-15-0"></span>**utils logs generate**

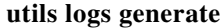

**Syntax Description** This command has no arguments or keywords.

**Command Default** No default behavior or values.

**Command History Release Modifications** IX 8.0.2.2 This command was introduced.

**Usage Guidelines** Use this command to generate logs in system.

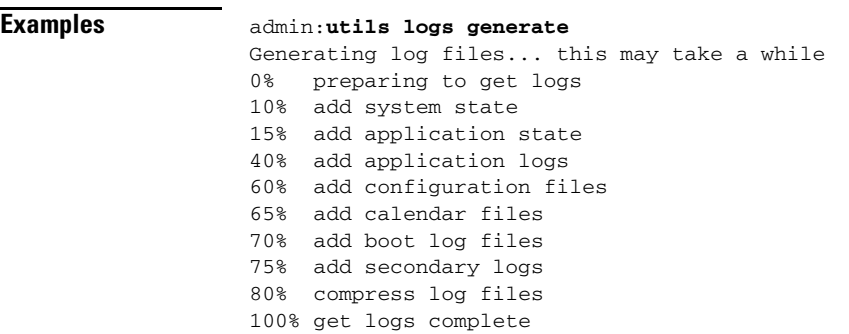

**Related Commands Command** Description **[utils logs ftp](#page-16-0)** Generates log files to an FTP server **[utils logs scp](#page-25-0)** Generates log files to an SCP server **[utils logs sftp](#page-27-0)** Generates log files to an SFTP server **[utils logs status](#page-29-0)** Displays the status of the last generated log files.

# <span id="page-16-0"></span>**utils logs ftp**

**utils logs ftp [** *username password ip-or-hostname* **]** 

| <b>Syntax Description</b>                         | username                                                                                                    | Required. Name of the FTP account.                                                    |                                                                                                    |
|---------------------------------------------------|----------------------------------------------------------------------------------------------------|---------------------------------------------------------------------------------------|----------------------------------------------------------------------------------------------------|
|                                                   | password                                                                                                    | Password of the FTP account.                                                          |                                                                                                    |
|                                                   | ip-or-hostname                                                                                                    | Required. Destination as a hostname or dotted IP address.                             |                                                                                                    |
|                                                   | details                                                                                                    | Optional. Displays log transfer details.                                              |                                                                                                    |
| <b>Command Default</b>                            | No default behavior or values.                                                                                                    |                                                                                       |                                                                                                    |
|                                                   |                                                                                                    | <b>Modifications</b>                                                                  |                                                                                                    |
| <b>Command History</b><br><b>Usage Guidelines</b> | <b>Release</b>                                                                                                    |                                                                                       |                                                                                                    |
|                                                   | 1.4.0                                                                                                    | This command was introduced.                                                          |                                                                                                    |
|                                                   | 1.6.0                                                                                                    | This command was modified with the help option.                                       |                                                                                                    |
|                                                   | IX 8.0                                                                                                    | Command changed from 'utils logs generate ftp" to 'utils logs ftp" from IX<br>8.0.2.2 |                                                                                                    |
|                                                   | Use this command to FTP the generated log files to an external server. To transfer the log files to an<br>anonymous server with no password, use quotation marks for the password, for example:<br>utils logs ftp anonymous " " ftpserver<br>The filename of the log sent to the FTP server is based on the Cisco TelePresence System (CTS)<br>hostname and the time the log file was created. The format is as follows:<br>logFiles_SEPXXXXXXXXXXXX_YYYY.MM.DD.HHmm_tar.gz<br><b>Format</b><br><b>Description</b> |                                                                                       |                                                                                                    |
|                                                   | XXXXXXXXXXXX                                                                                                    |                                                                                       | MAC address.                                                                                                    |
|                                                   | YYYY                                                                                                    |                                                                                       | Year log file was created.                                                                                                |
|                                                   | МM                                                                                                    |                                                                                       | Month log file was created.                                                                                               |
|                                                   | DD                                                                                                    |                                                                                       | Day log file was created.                                                                                                 |
|                                                   | HHmm                                                                                                    |                                                                                       | Hour and minute log file was created in 24-hour<br>format. For files older than one year, the HHmm<br>field will be 0000. |
|                                                   | So a log file created on 15 May 2009 at 13:48 would be:                                                                                                    |                                                                                       |                                                                                                    |

logFiles\_SEP0019AA043ABF\_2009.05.15.1348\_tar.gz

That same file year later would be:

logFiles\_SEP0019AA043ABF\_2009.05.15.0000\_tar.gz

If an error occurs with the FTP command, the error and the error code are displayed.

You can also use the help option in the command string, for example:

**help utils logs ftp** 

**Examples** admin:**utils logs ftp testuser testpass ftpserver**

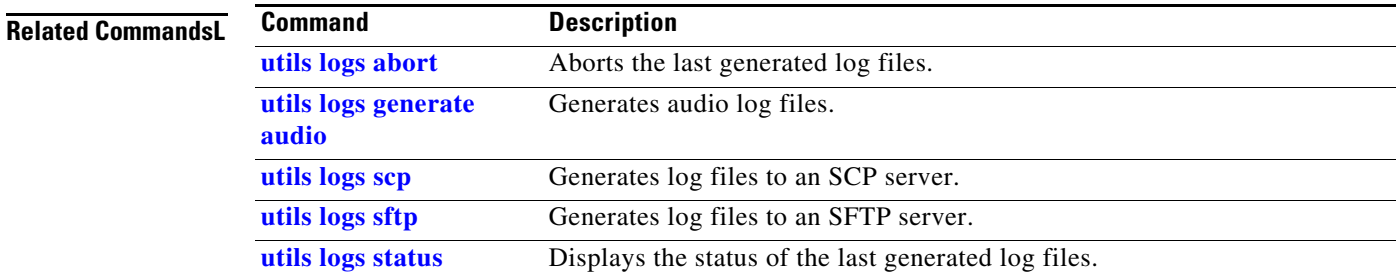

### **utils logs generate abort**

### **utils logs generate abort**

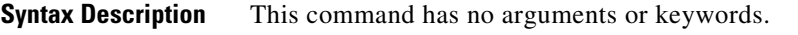

**Command Default** No default behavior or values.

**Command History Release Modifications** 1.9 This command was introduced. IX 8.0 Deprecated. This command doesn't exist in IX 8.0.

**Usage Guidelines** Use this command to stop generation of the audio log files.

**Examples** admin:**utils logs generate abort**

Aborting current generate log files...100% get logs complete

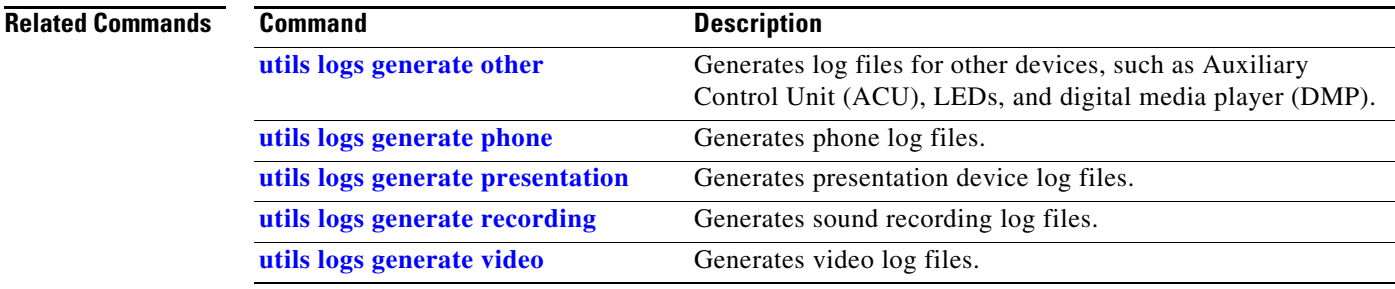

### <span id="page-19-0"></span>**utils logs generate audio**

### **utils logs generate audio**

**Syntax Description** This command has no arguments or keywords.

**Command Default** No default behavior or values.

**Command History Release Modifications** 1.4.0 This command was introduced. 1.5.0 This command was expanded to include specific log output. IX 8.0 Deprecated. This command doesn't exist in IX 8.0.

**Usage Guidelines** Use this command to generate audio log files.

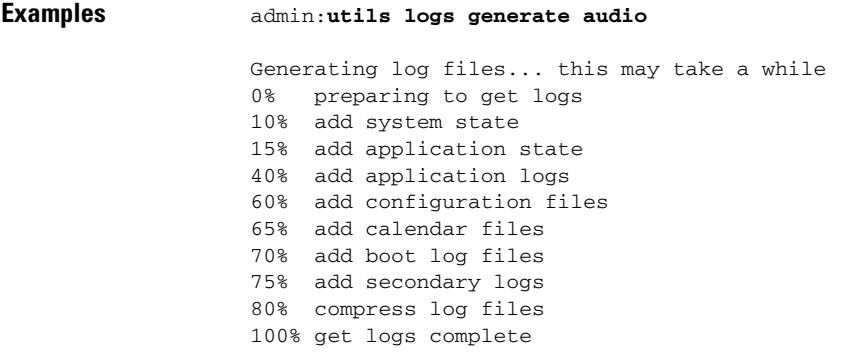

#### **Related Comma**

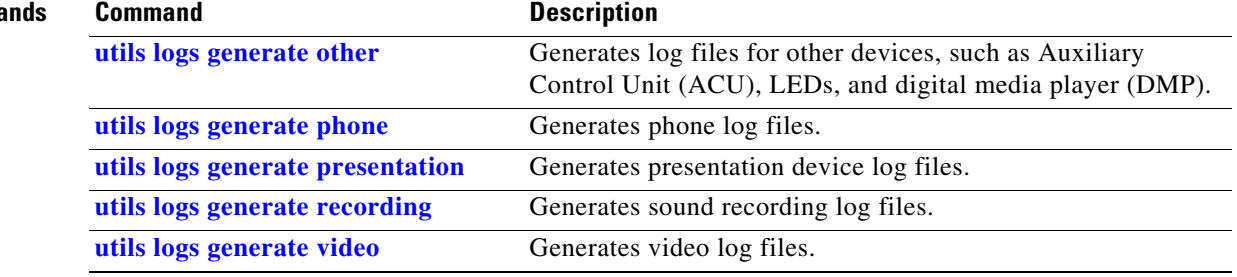

## <span id="page-20-0"></span>**utils logs generate other**

### **utils logs generate other**

**Syntax Description** This command has no arguments or keywords.

**Command Default** No default behavior or values.

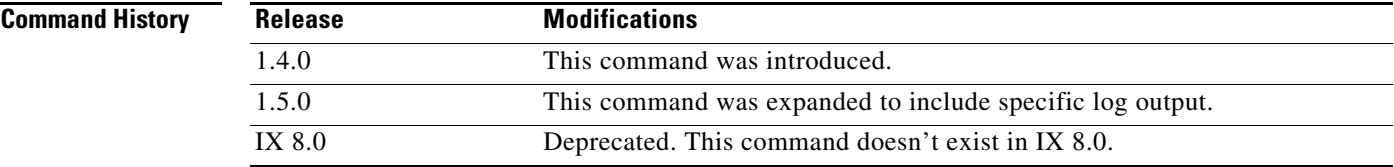

**Usage Guidelines** Use this command to generate log files for other devices, such as Auxiliary Control Unit (ACU), LEDs, and digital media player (DMP).

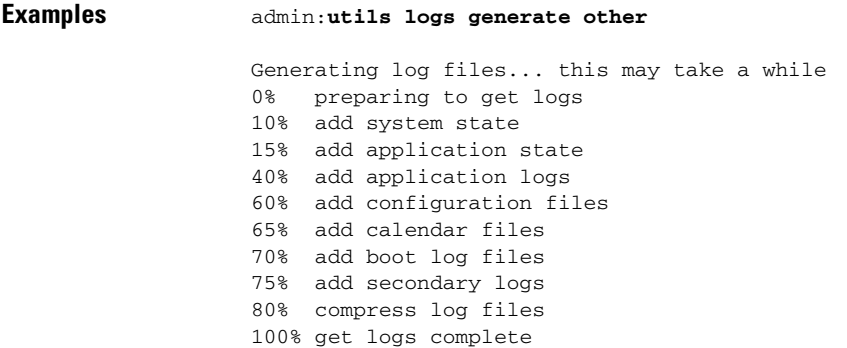

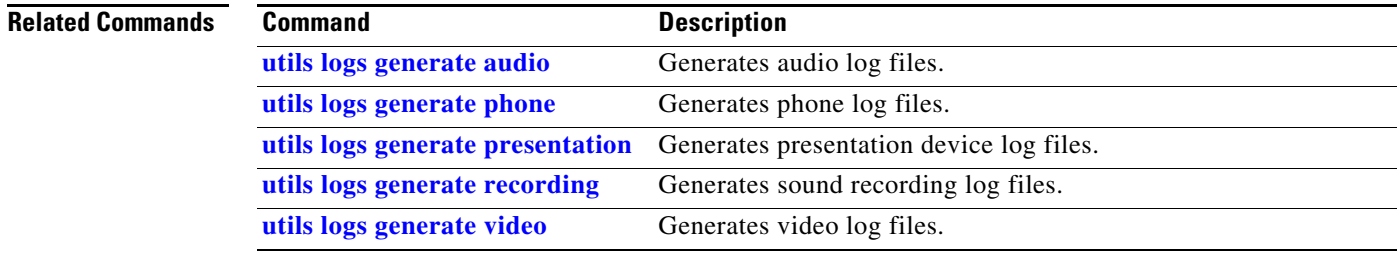

### <span id="page-21-0"></span>**utils logs generate phone**

#### **utils logs generate phone**

**Syntax Description** This command has no arguments or keywords.

**Command Default** No default behavior or values.

**Command History Release Modifications** 1.4.0 This command was introduced. 1.5.0 This command was expanded to include specific log output. IX 8.0 Deprecated. This command does not exist in IX 8.0.

**Usage Guidelines** Use this command to generate phone log files.

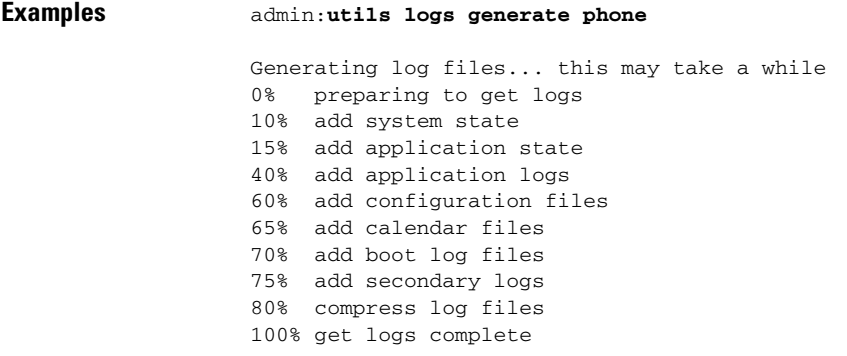

#### **Related Co**

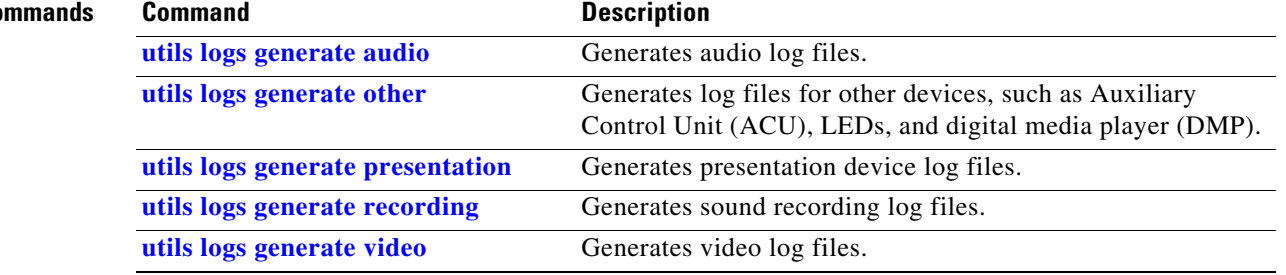

a ka

### <span id="page-22-0"></span>**utils logs generate presentation**

#### **utils logs generate presentation**

**Syntax Description** This command has no arguments or keywords.

**Command Default** No default behavior or values.

**Command History Release Modifications** 1.4.0 This command was introduced. 1.5.0 This command was expanded to include specific log output. IX 8.0 Deprecated. This command doesn't exist in IX 8.0.

**Usage Guidelines** Use this command to generate presentation device log files.

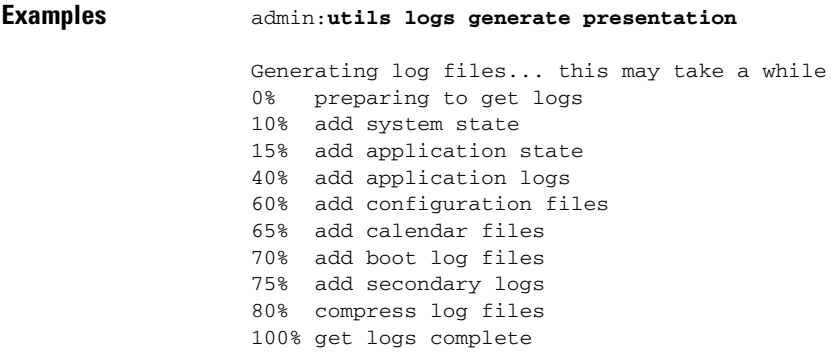

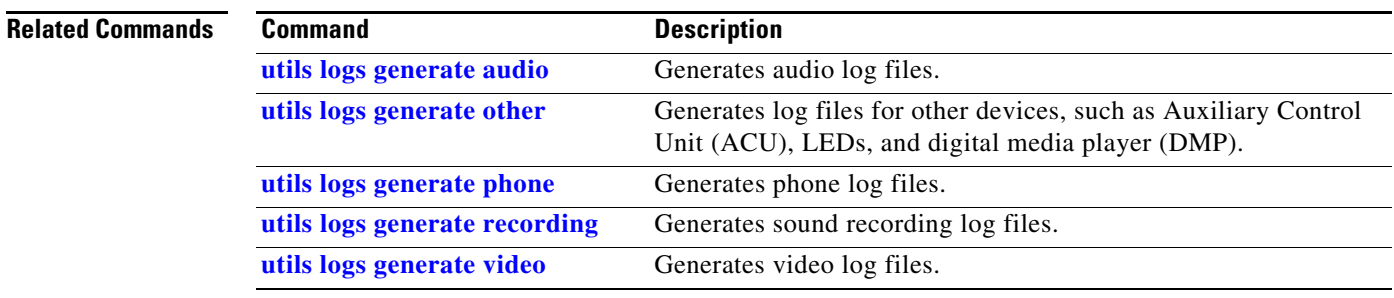

### <span id="page-23-0"></span>**utils logs generate recording**

### **utils logs generate recording**

**Syntax Description** This command has no arguments or keywords.

**Command Default** No default behavior or values.

**Command History Release Modifications** 1.4.0 This command was introduced. 1.5.0 This command was expanded to include specific log output. IX 8.0 Deprecated. This command doesn't exist in IX 8.0.

**Usage Guidelines** Use this command to generate sound recording log files.

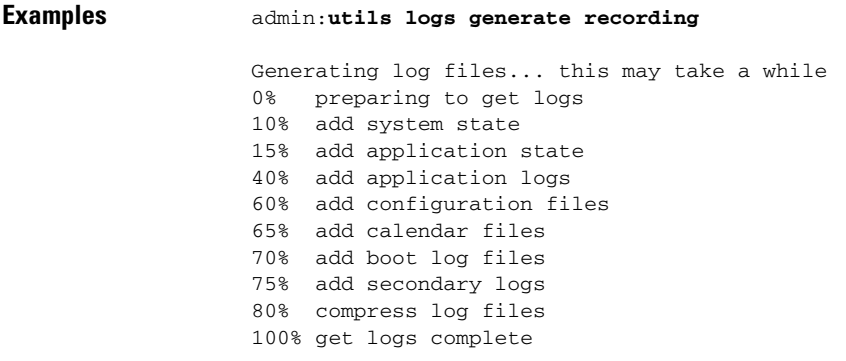

#### **Relat**

![](_page_23_Picture_148.jpeg)

## <span id="page-24-0"></span>**utils logs generate video**

### **utils logs generate video**

**Syntax Description** This command has no arguments or keywords.

**Command Default** No default behavior or values.

**Command History Release Modifications** 1.4.0 This command was introduced. 1.5.0 This command was expanded to include specific log output. IX 8.0 Deprecated. This command doesn't exist in IX 8.0.

**Usage Guidelines** Use this command to generate video log files.

![](_page_24_Picture_144.jpeg)

![](_page_24_Picture_145.jpeg)

## <span id="page-25-0"></span>**utils logs scp**

### **utils logs scp [** *username password ip-or-hostname* **]**

![](_page_25_Picture_152.jpeg)

So a log file created on 15 May 2009 at 13:48 would be:

logFiles\_SEP0019AA043ABF\_2009.05.15.1348\_tar.gz

That same file year later would be:

logFiles\_SEP0019AA043ABF\_2009.05.15.0000\_tar.gz

If an error occurs with the SCP command, the error and the error code are displayed.

a ka

You can also use the help option in the command string, for example:

**help utils logs scp** 

**Examples** admin:**utils logs scp testuser testpass scpserver**

Logs (logFiles\_SEP0019AA043ABF\_2008.05.15.1348\_tar.gz) sent successfully

### **Related Commands**

![](_page_26_Picture_77.jpeg)

## <span id="page-27-0"></span>**utils logs sftp**

### **utils logs** s**ftp [** *username password ip-or-hostname* **]**

![](_page_27_Picture_154.jpeg)

So a log file created on 15 May 2009 at 13:48 would be:

logFiles\_SEP0019AA043ABF\_2009.05.15.1348\_tar.gz

That same file year later would be:

logFiles\_SEP0019AA043ABF\_2009.05.15.0000\_tar.gz

If an error occurs with the SFTP command, the error and the error code are displayed.

a ka

You can also use the help option in the command string, for example:

**help utils logs sftp** 

### **Examples** admin:**utils logs sftp testuser testpass sftpserver**

Logs (logFiles\_SEP0019AA043ABF\_2008.05.15.1348\_tar.gz) sent successfully

### **Related Commands**

![](_page_28_Picture_77.jpeg)

## <span id="page-29-0"></span>**utils logs status**

#### **utils logs status**

**Syntax Description** This command has no arguments or keywords.

**Command Default** No default behavior or values.

**Command History Release Modifications** 1.4.0 This command was introduced.

**Usage Guidelines** Use this command to display the status of the last generated log files.

![](_page_29_Picture_114.jpeg)

![](_page_29_Picture_115.jpeg)

## <span id="page-30-0"></span>**utils micgain set**

![](_page_30_Picture_104.jpeg)

**Syntax Description** This command has no arguments or keywords.

**Command Default** No default behavior or values.

**Command History Release Modifications** IX 8.2.1 This command was introduced. IX 9.1.2 Command range modified from  $\{3-9\}$  to  $\{0-9\}$ .

**Usage Guidelines** Use this command to set the microphone gain value to the system. The valid values are from 0 to 9.

### **Examples** admin: **utils micgain set 5**

Audio file updated INSTRUCTIONS: 1.Need to restart Calling\_Services to apply changes Enter "yes" to restart or any other key to abort continue: yes Restart will take minimum of 3 minutes... Calling\_Services Restarting... done

# <span id="page-31-0"></span>**utils micgain show**

![](_page_31_Picture_61.jpeg)

![](_page_31_Picture_62.jpeg)

### <span id="page-32-0"></span>**utils network capture**

**utils network capture** [**dest** *ip-address-or-hostname*]

[**host** [ **ip** | **arp** | **rarp** | **tcp** | **udp | all**]*://ip-address-or-hostnam*e] [**page**][**numeric**][**hex**][**file**][**count** *number*][**size** *number*][**port** *number*] [**src** *ip-address-or-hostnam*e]

![](_page_32_Picture_255.jpeg)

**Command Default** No default behavior or values.

![](_page_32_Picture_256.jpeg)

**Usage Guidelines** Use this command to capture network packets on the Ethernet interface. The packets can be displayed on the screen or saved to a file.

> If the **file** keyword is used, the capture file is saved in the logs area under cli/capture. Use the **file list log** command to verify the file and the **file get log** command to retrieve the file(s). The maximum count is 1000 for file, 10000 for screen.

![](_page_32_Picture_11.jpeg)

**Note** Line wrapping may occur. When using page or file options, the complete capture of all requested packets must occur before the command will complete.

#### **Examples** admin:**utils network capture count 2 hex numeric**

Executing command with options: size=128 count=2 interface=eth0.300 src= dest= port= proto= ip= hex=enabled 12:46:46.274351 IP 74.125.67.100.22 > 74.125.67.105.3471: P 3514397747:3514398051(304) ack 2945359724 win 2308 0x0000: 4510 0164 ce4a 4000 4006 9bc7 0a20 318d E..d.J@.@.....1. 0x0010: ab47 e87d 0016 0d8f d179 7433 af8e 9f6c .G.}.....yt3...l 0x0020: 8018 0904 c513 0000 0101 080a 291f 26ee .............)... 0x0030: 298d ce2e 337f b6c7 e4d2 0ecd 9d5d ae0d )...3........].. 0x0040: 58e0 dd31 3530 72ed ee54 ed36 62fd 5b92 X..150r..T.6b.[. 0x0050: c280 6c4b 970f 9ece 0cb2 88f5 6bcf 8d30 ..lK........k..0 0x0060: 97ee b30e 2482 9199 da8b 9c63 27d4 2c5f ....\$......c.., 0x0070: e399 .. 12:46:46.275450 IP 74.125.67.105.3471 > 74.125.67.100.22: . ack 304 win 898 0x0000: 4500 0034 22c2 4000 3506 5390 ab47 e87d E..4".@.5.S..G.} 0x0010: 0a20 318d 0d8f 0016 af8e 9f6c d179 7563 ..1........l.yuc  $0x0020: 8010 0382 b787 0000 0101 080a 298d cf29 ...$ 0x0030: 291f 26ee )...

#### **Related Commands**

![](_page_33_Picture_123.jpeg)

# <span id="page-34-0"></span>**utils network host**

### **utils network host** {*name* [*server*]}

![](_page_34_Picture_121.jpeg)

П

# <span id="page-35-0"></span>**utils network mtr**

![](_page_35_Picture_127.jpeg)

**utils network mtr** {*dest* [*count*] [*tos*] [*options*]}
## <span id="page-36-0"></span>**utils network ping**

#### **utils network ping** *dest* [*count* ]

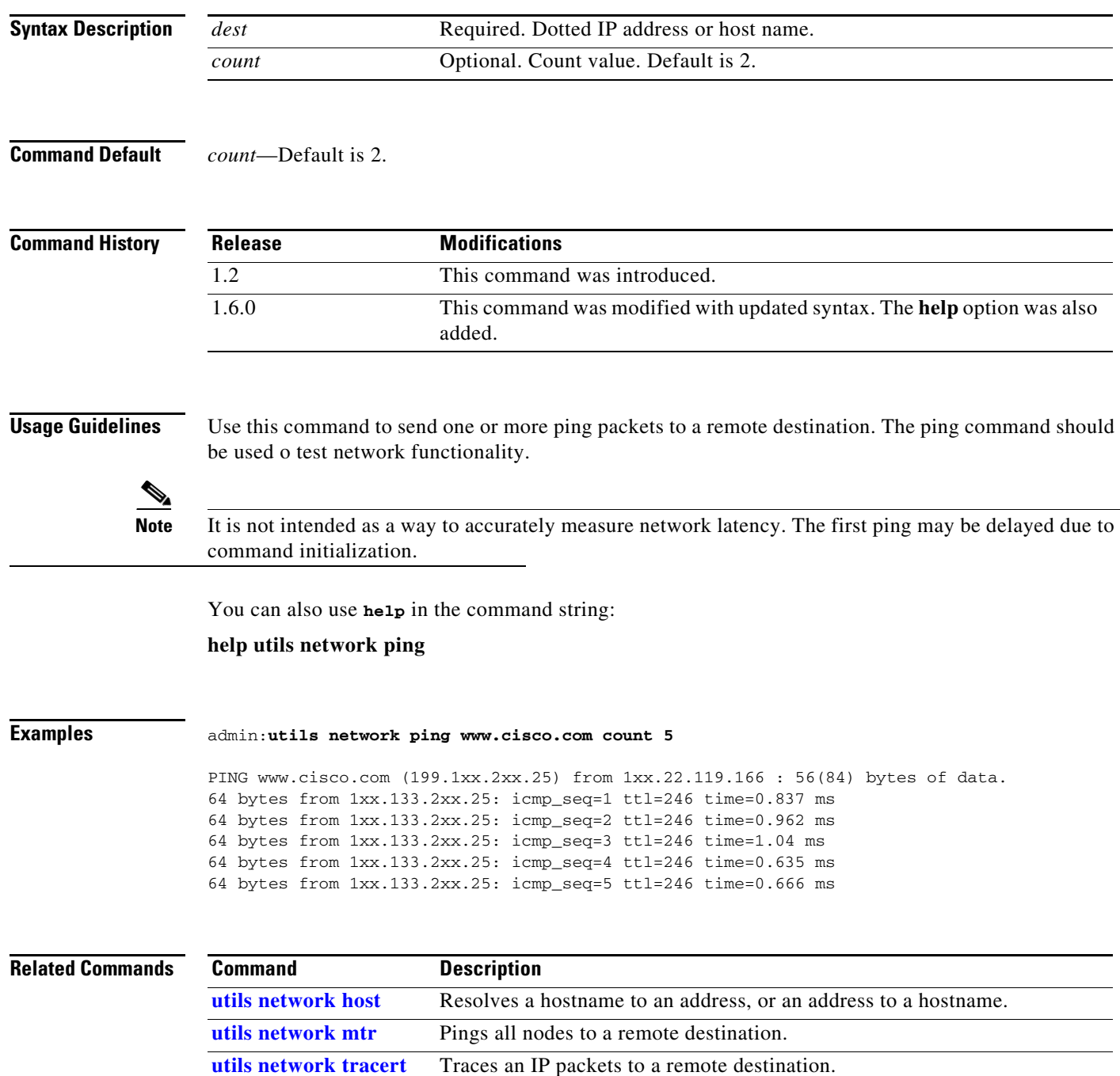

### <span id="page-37-0"></span>**utils network sip**

#### **utils network sip** {*word* | *A.B.C.D* **rport** *word*} [**wait** *word*][**laddr** *word* | *A.B.C.D*] l **port** *word*][**thex**][**rhex**][**detail**][**data** *string*]

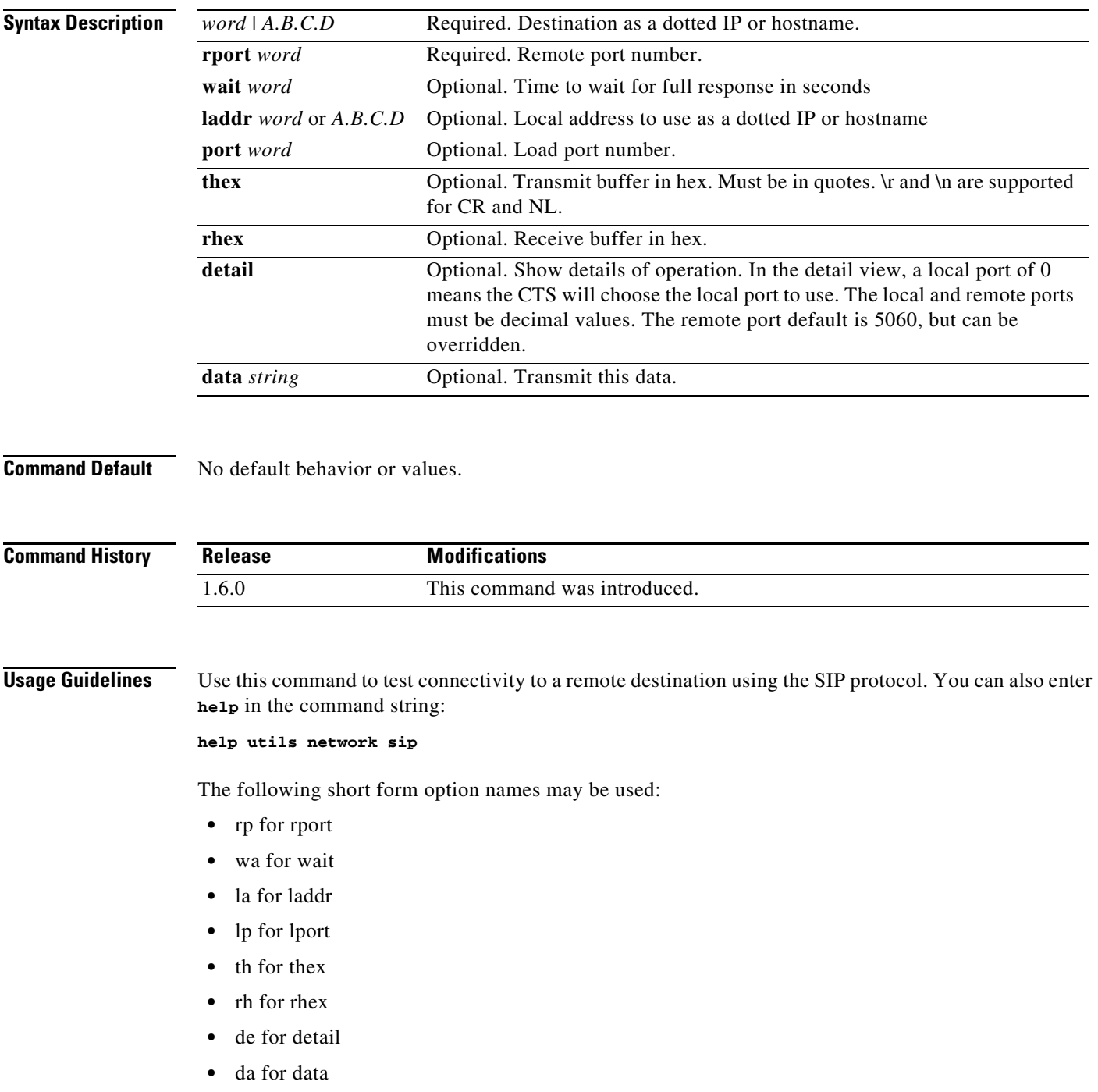

The SIP response (503 Service Unavailable) is expected and acceptable.

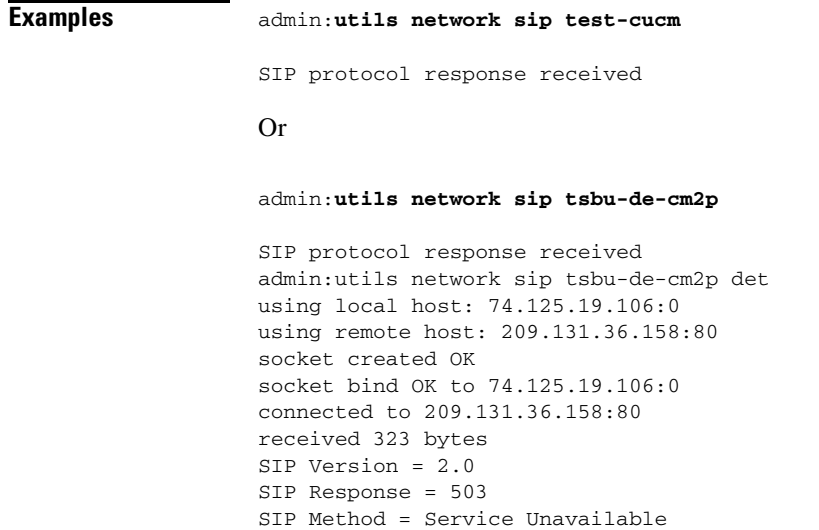

SIP protocol response received

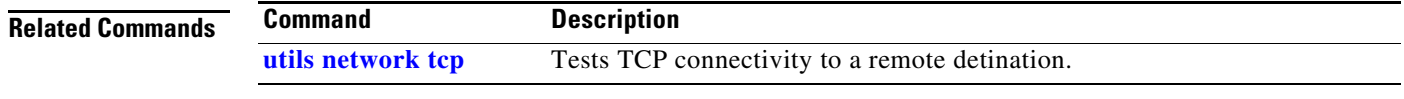

#### **Command-Line Interface Reference Guide for Cisco TelePresence Immersive Systems**

 $\blacksquare$ 

#### <span id="page-39-0"></span>**utils network tcp**

#### **utils network tcp** {*word* | *A.B.C.D* **rport** *word*} [**wait** *word*][**laddr** *word* | *A.B.C.D*] l **port** *word*][**thex**][**rhex**][**detail**][**data** *string*]

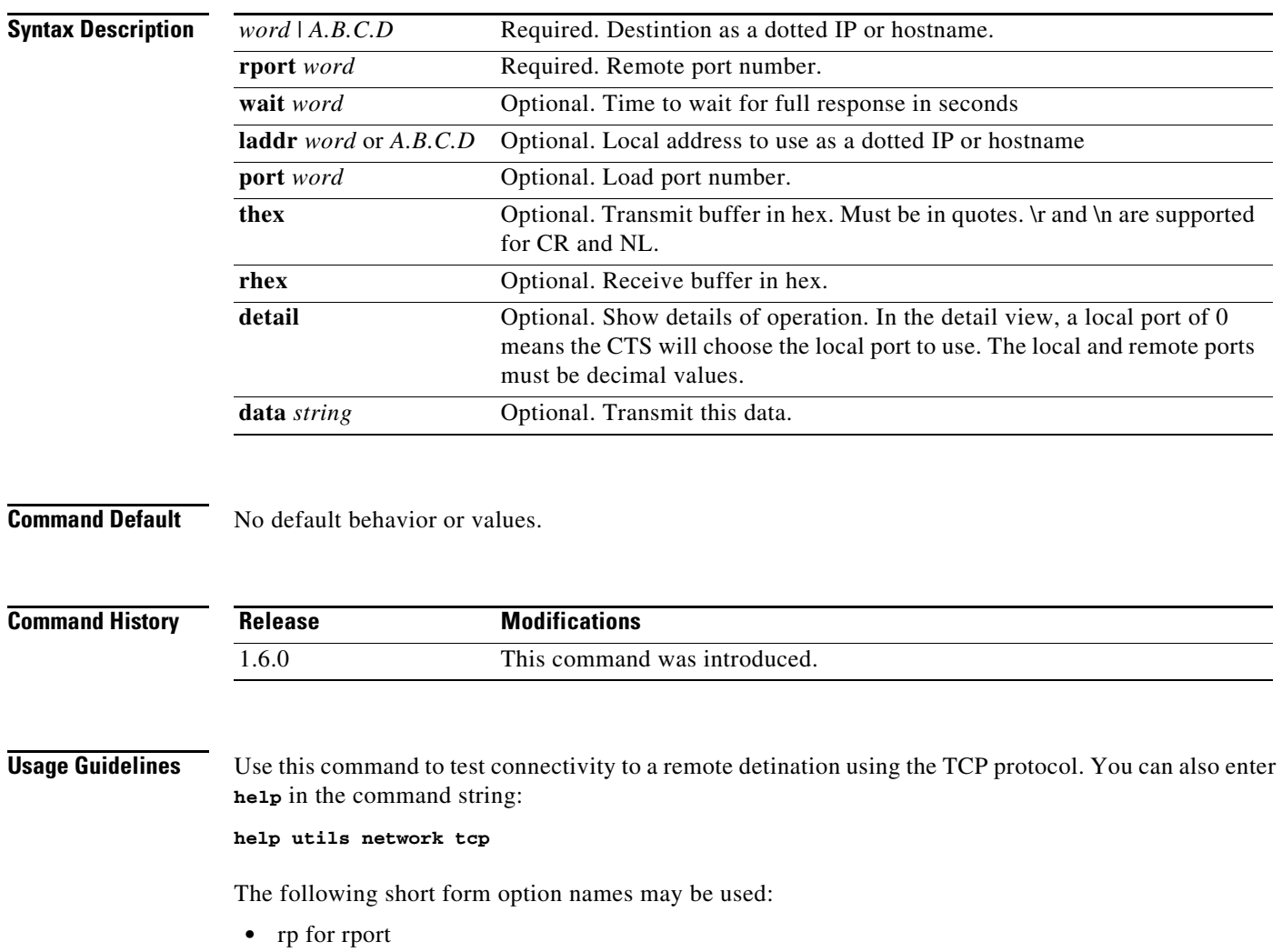

- **•** wa for wait
- **•** la for laddr
- **•** lp for lport
- **•** th for thex
- **•** rh for rhex
- **•** de for detail
- **•** da for data

TCP servers may behave differently depending on data received once the connection is open. For example, an http server may send no data unless it received a GET and new line character. You should have some knowledge of the protocols that use well known ports and what data those protocol expects.

**Examples** admin:**utils network tcp test-srv1 rp 80 da "GET / HTTP\n\r\n\r"**

TCP connection passed

#### Or

admin:utils network tcp test-srv1 rp 80 th rh da "GET / HTTP\n\r\n\r"

Transmit buffer:

47 45 54 20 2f 20 48 54 54 50 0a 0d 0a 0d GET / HTTP.... Receive buffer: 48 54 54 50 2f 31 2e 31 20 32 30 30 20 4f 4b 0d HTTP/1.1 200 OK. 0a 44 61 74 65 3a 20 46 72 69 2c 20 32 34 20 4a .Date: Fri, 24 J 75 6c 20 32 30 30 39 20 30 30 3a 34 32 3a 32 35 ul 2009 00:42:25 ... 6f 63 75 6d 65 6e 74 20 74 6f 20 68 61 6e 64 6c ocument to handl 65 20 74 68 65 20 72 65 71 75 65 73 74 e the request TCP connection passed

#### Or

admin:**utils network tcp test-srv1 rp 80 da "GET / HTTP\n\r\n\r" det**

using local host: 74.125.19.106:0 using remote host: 209.131.36.158:80 socket created OK socket bind OK to 74.125.19.106:0 connected to 209.131.36.158:80 sent 14 bytes received 1024 bytes received 289 bytes remote end closed the connection total received 1313 bytes socket closed OK

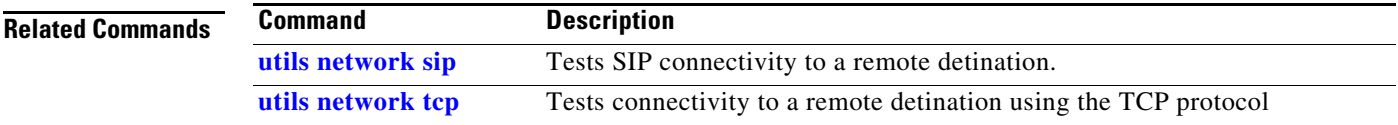

### <span id="page-41-0"></span>**utils network tracert**

**utils network tracert** {*dest}*

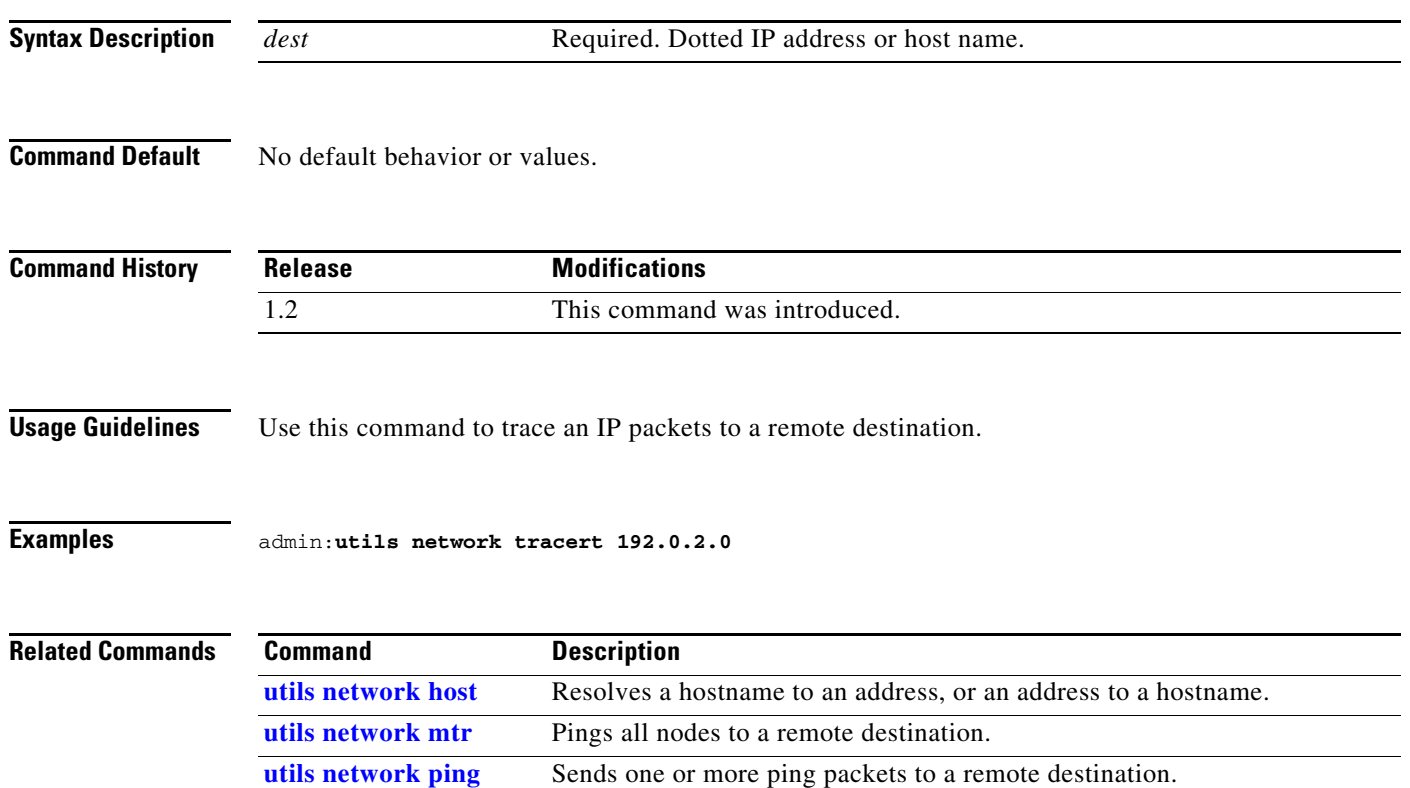

a ka

#### <span id="page-42-0"></span>**utils ntp config**

#### **utils ntp config**

**Syntax Description** This command has no arguments or keywords. **Command Default** No default behavior or values. **Command History Usage Guidelines** Use this command to show the current configuration of the Network Time Protocol (NTP) client and server on this machine. **Examples** admin:**utils ntp config** servers (this machine is an NTP client): 171.58.10.150 171.58.10.80 clients (this machine is an NTP server): 192.168.0.2 192.168.1.2 192.168.2.4 **Related Commands Release Modifications** 1.2 This command was introduced. **Command Description [utils ntp server add](#page-43-0)** Adds a new NTP server. **[utils ntp server delete](#page-44-0)** Deletes an existing NTP server.

**[utils ntp status](#page-45-0)** Shows the current status of NTP client in the appliance.

## <span id="page-43-0"></span>**utils ntp server add**

**utils ntp server add** [*address*]

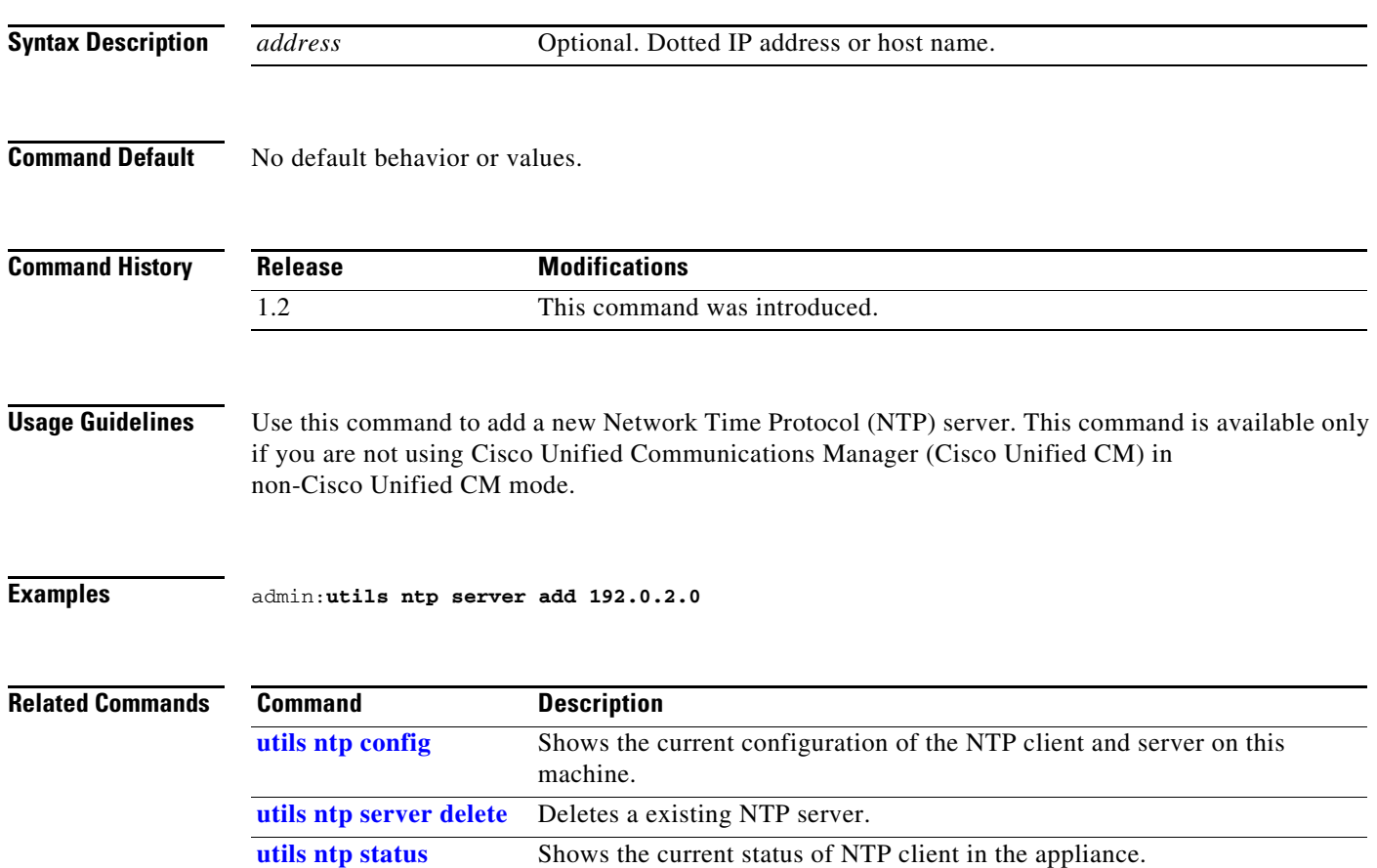

### <span id="page-44-0"></span>**utils ntp server delete**

#### **utils ntp server delete** [*address*]

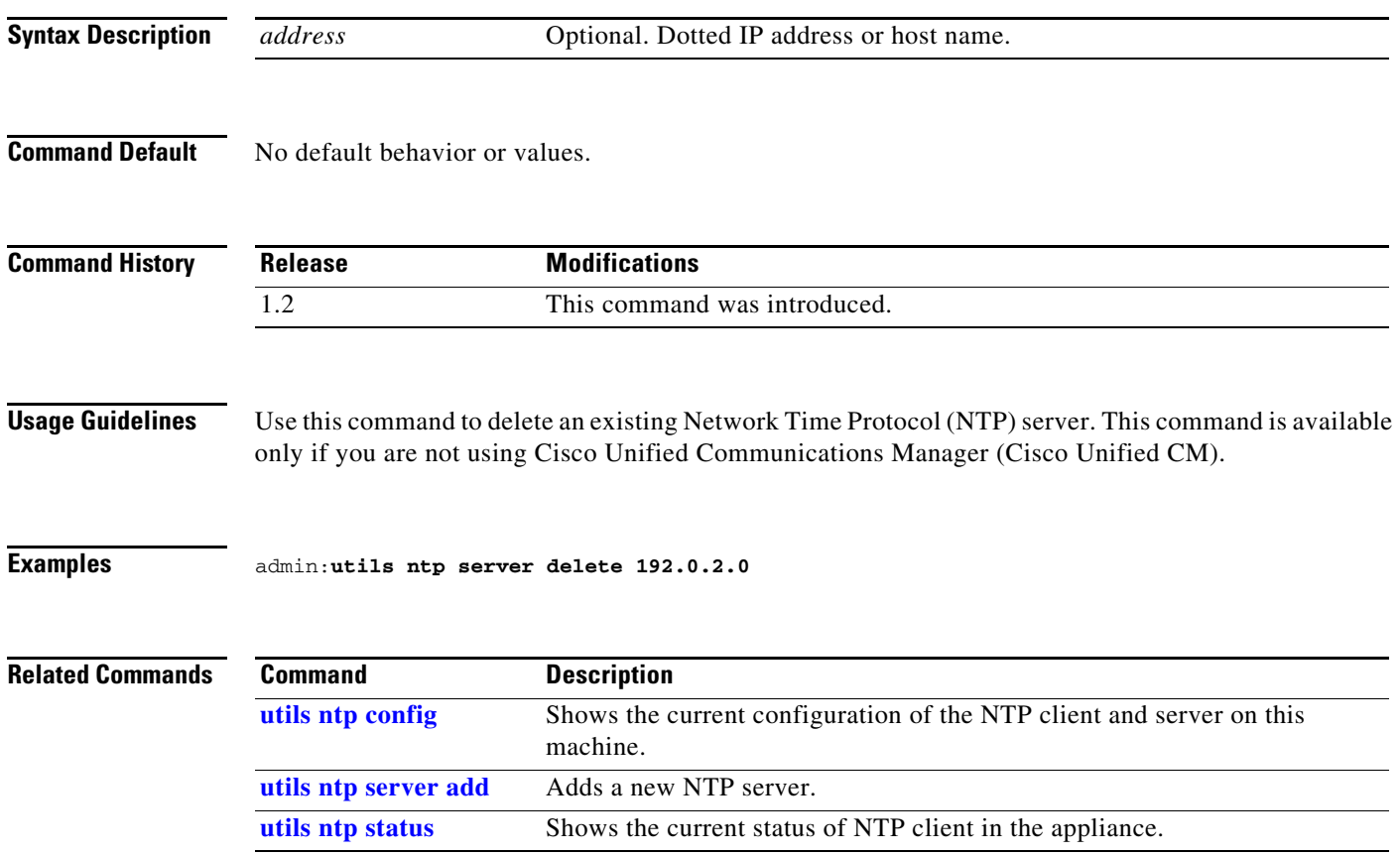

П

### <span id="page-45-0"></span>**utils ntp status**

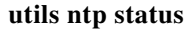

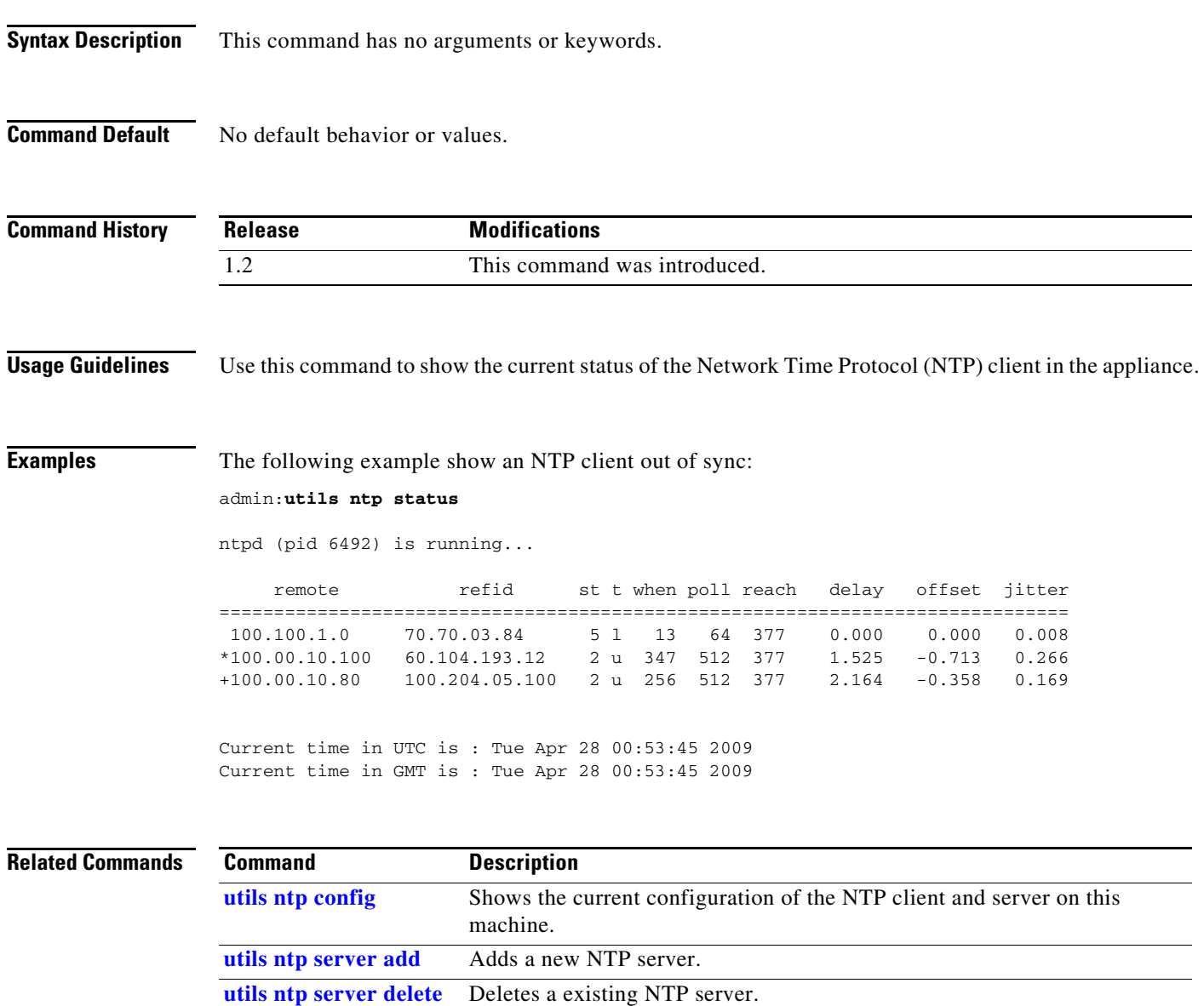

### <span id="page-46-0"></span>**utils remote\_account create**

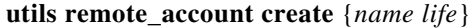

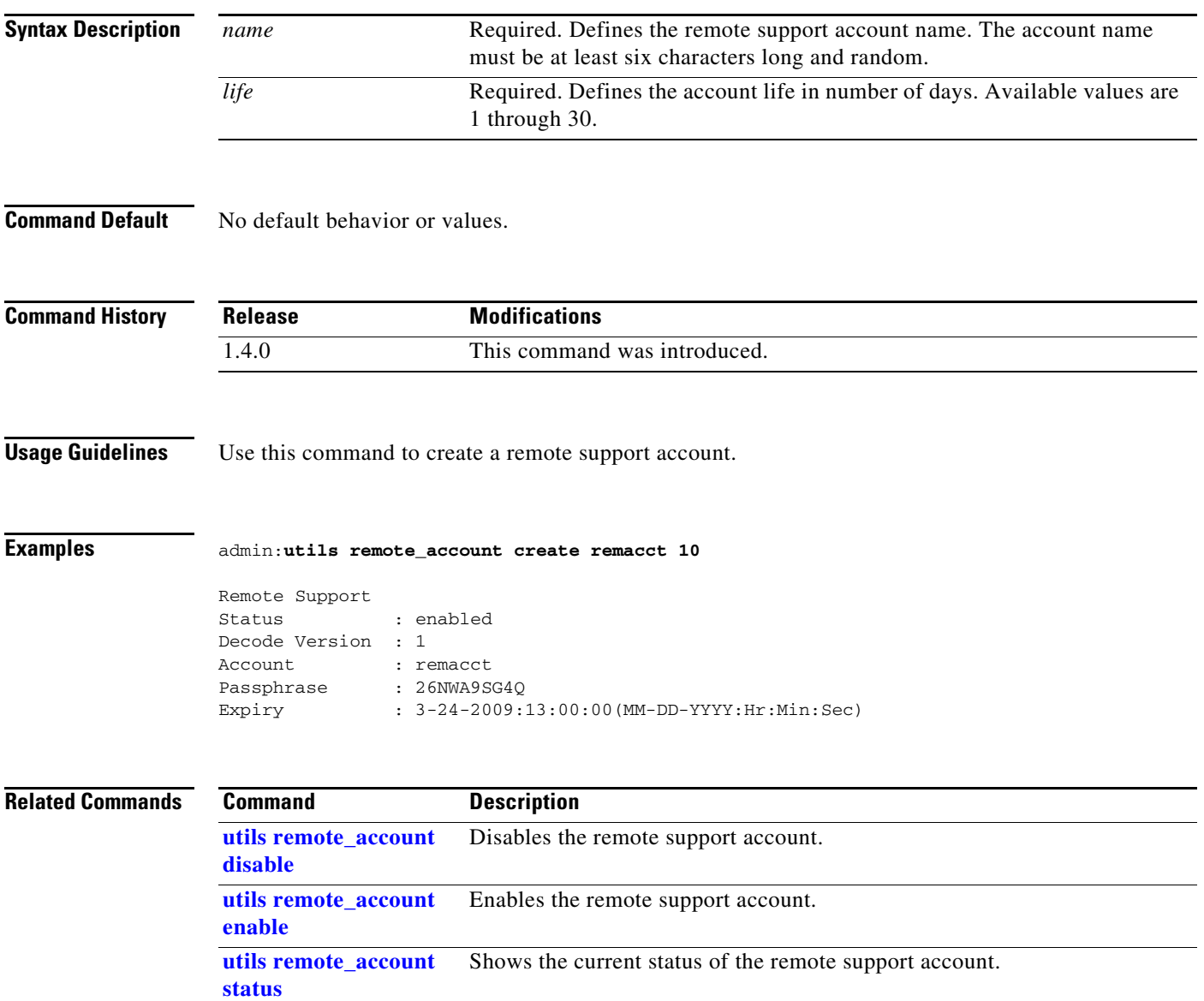

П

#### <span id="page-47-0"></span>**utils remote\_account disable**

**utils remote\_account disable** 

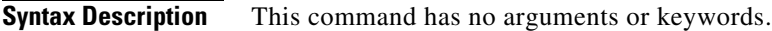

**Command Default** No default behavior or values.

**Command History Release Modifications** 1.4.0 This command was introduced.

**Usage Guidelines** Use this command to disable the remote support account.

**Examples** admin:**utils remote\_account disable**

Remote Support is now disabled

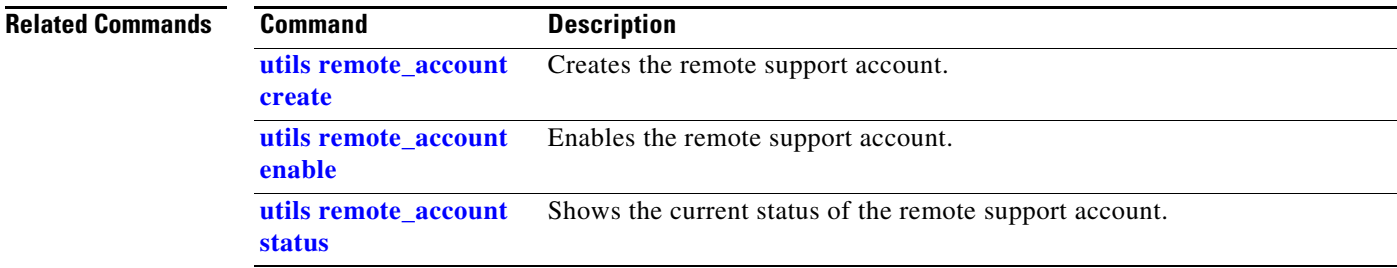

### <span id="page-48-0"></span>**utils remote\_account enable**

**utils remote\_account enable** 

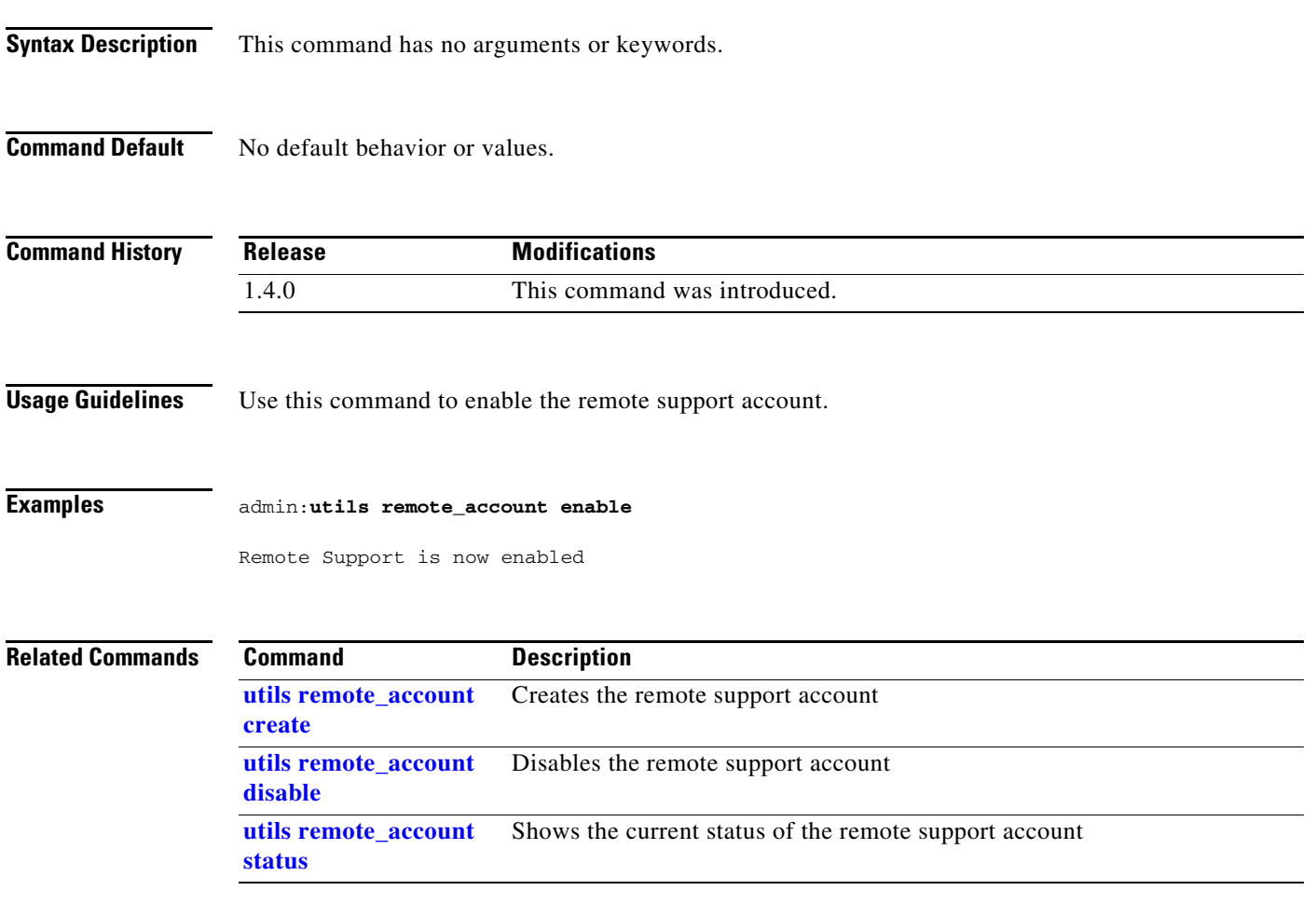

П

### <span id="page-49-0"></span>**utils remote\_account status**

#### **utils remote\_account status**

**Syntax Description** This command has no arguments or keywords.

**Command Default** No default behavior or values.

**Command History Release Modifications** 1.4.0 This command was introduced.

**Usage Guidelines** Use this command to show the current status of the remote support account.

#### **Examples** admin:**utils remote\_account status**

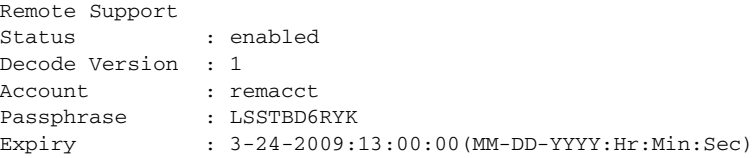

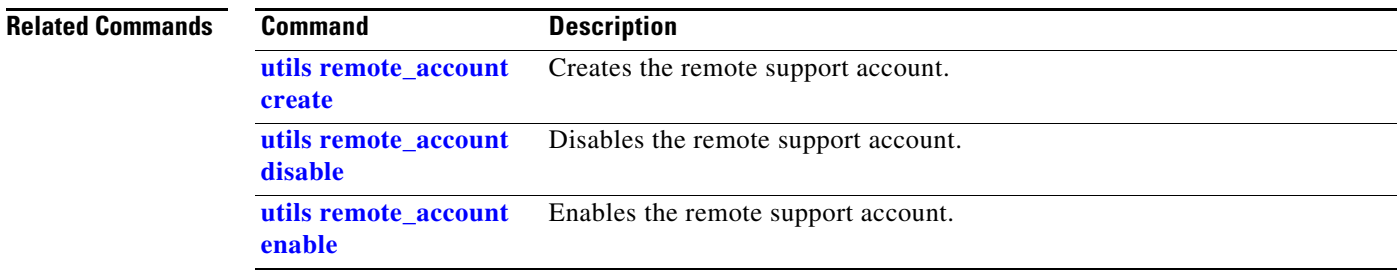

# **utils security clear**

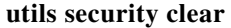

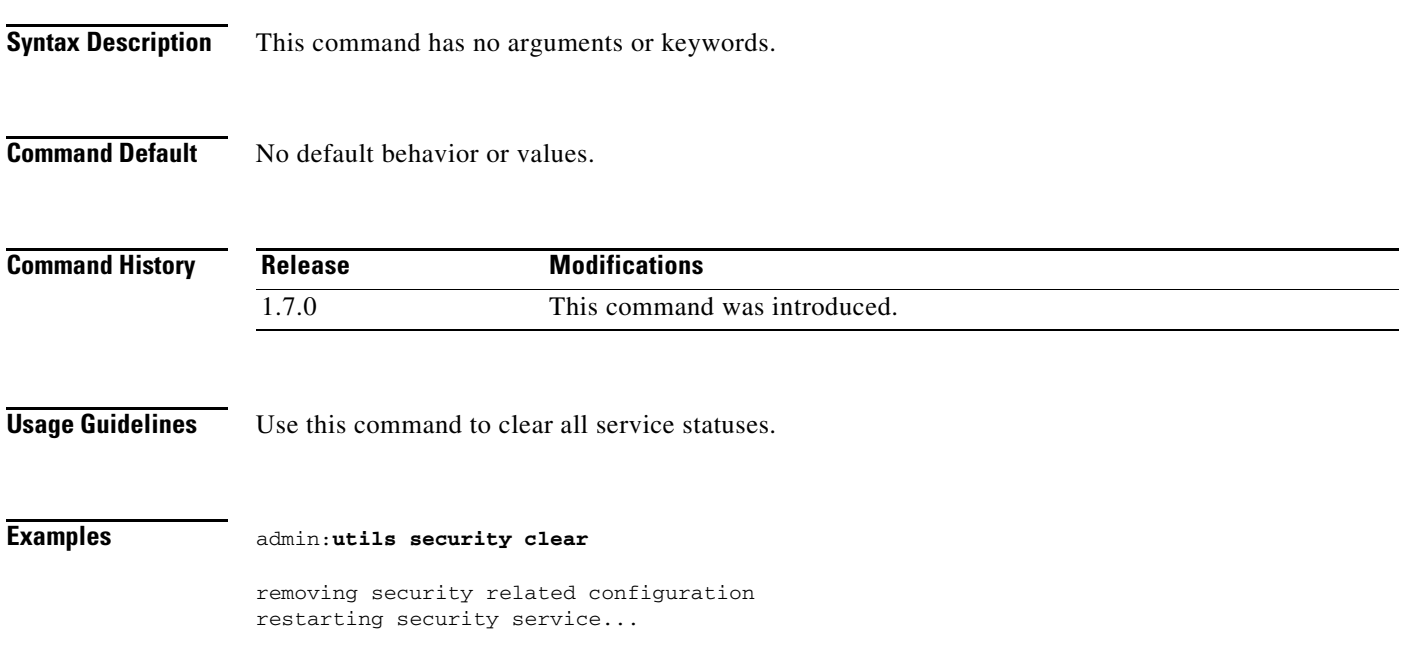

П

### <span id="page-51-0"></span>**utils service list**

**utils service list** [*service*]

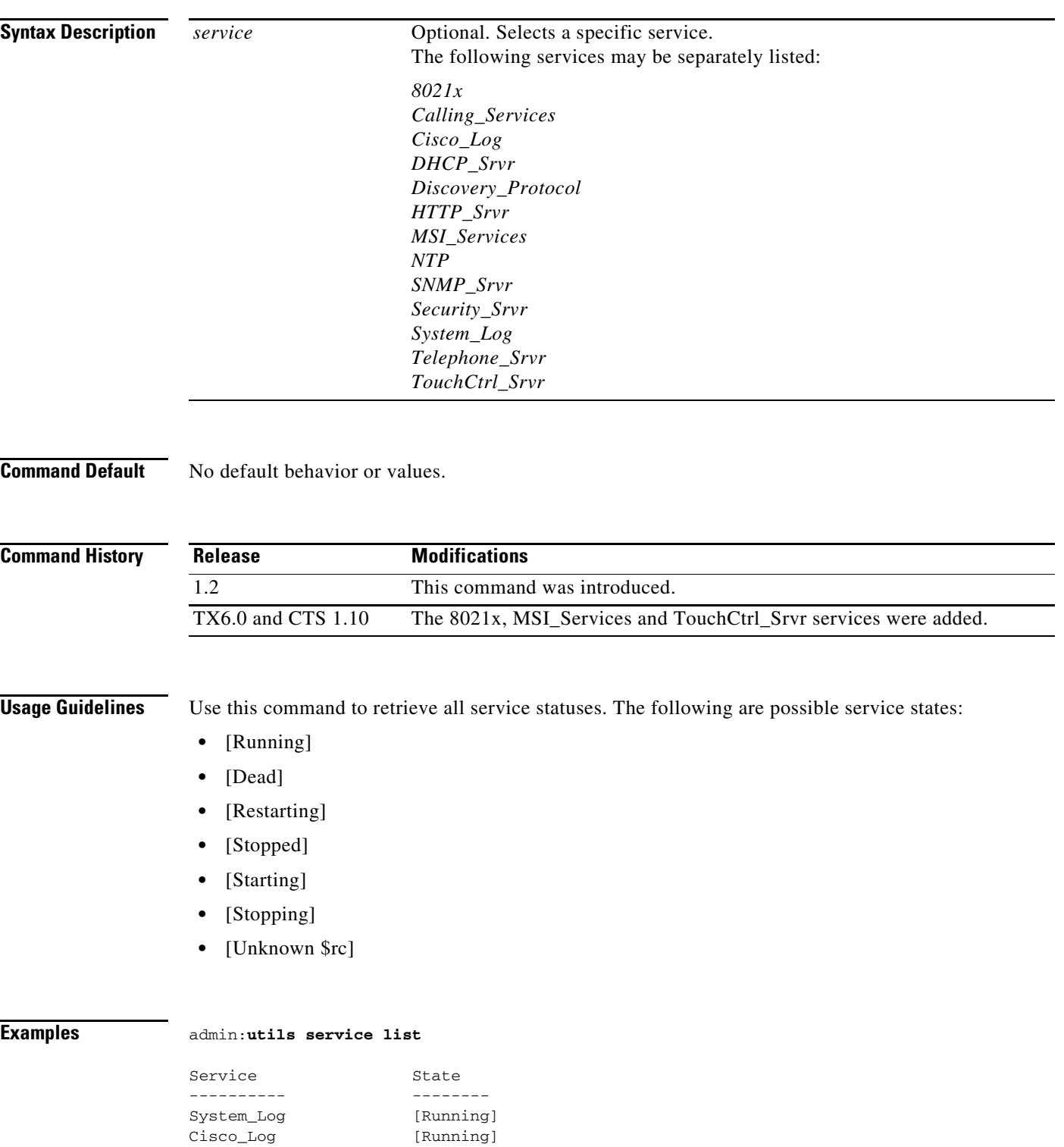

**Command-Line Interface Reference Guide for Cisco TelePresence Immersive Systems**

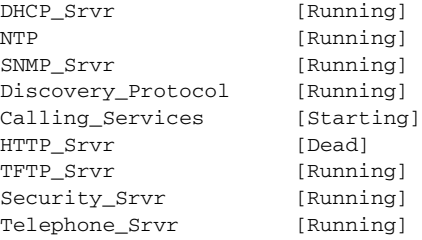

 $\blacksquare$ 

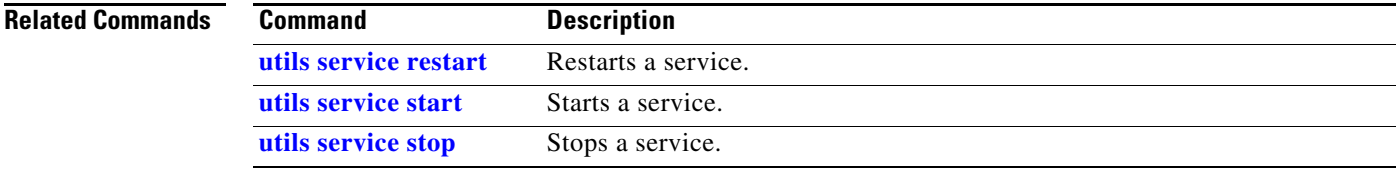

П

### <span id="page-54-0"></span>**utils service restart**

**utils service restart** {*service*}

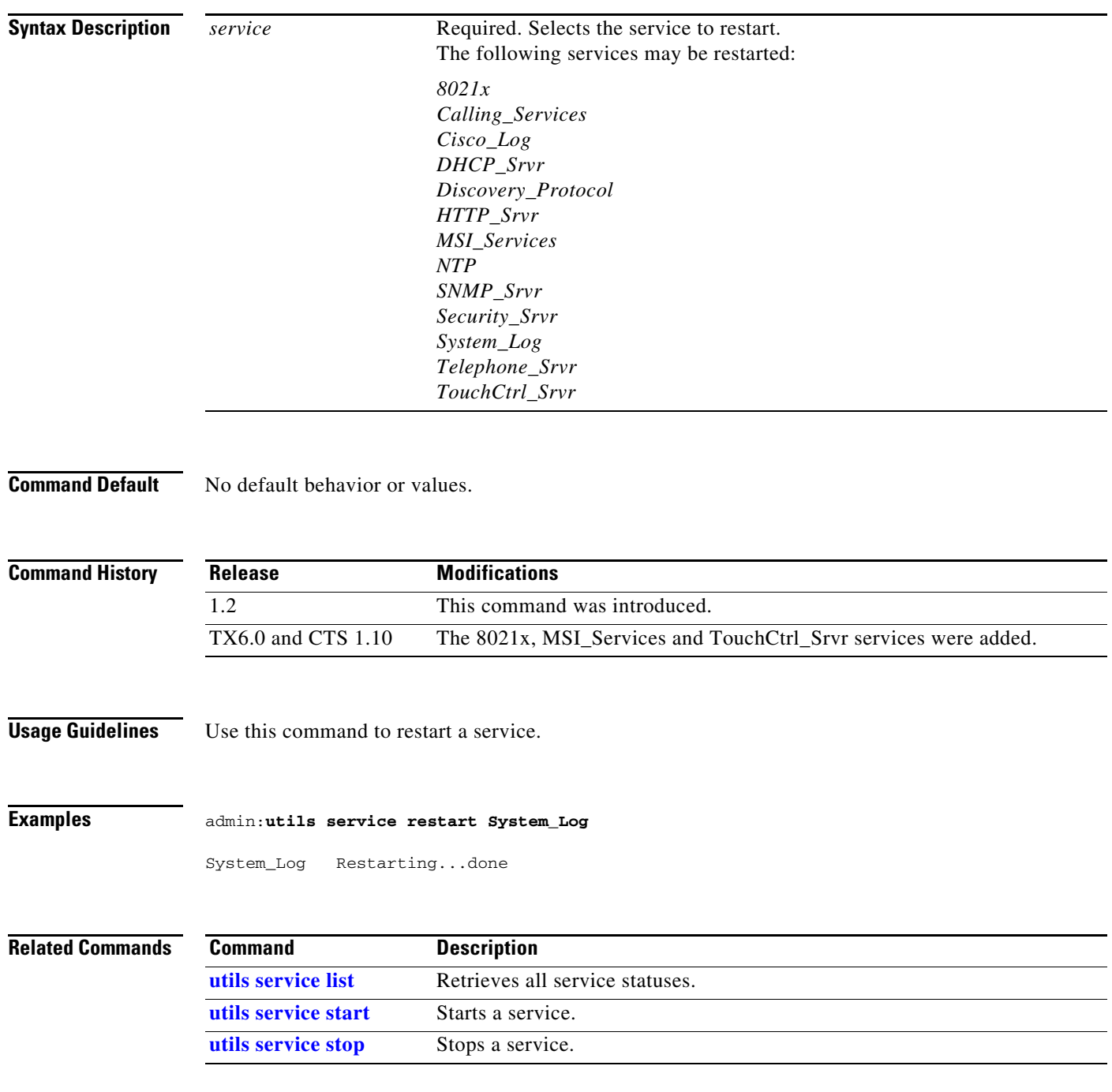

 $\blacksquare$ 

### <span id="page-55-0"></span>**utils service start**

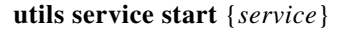

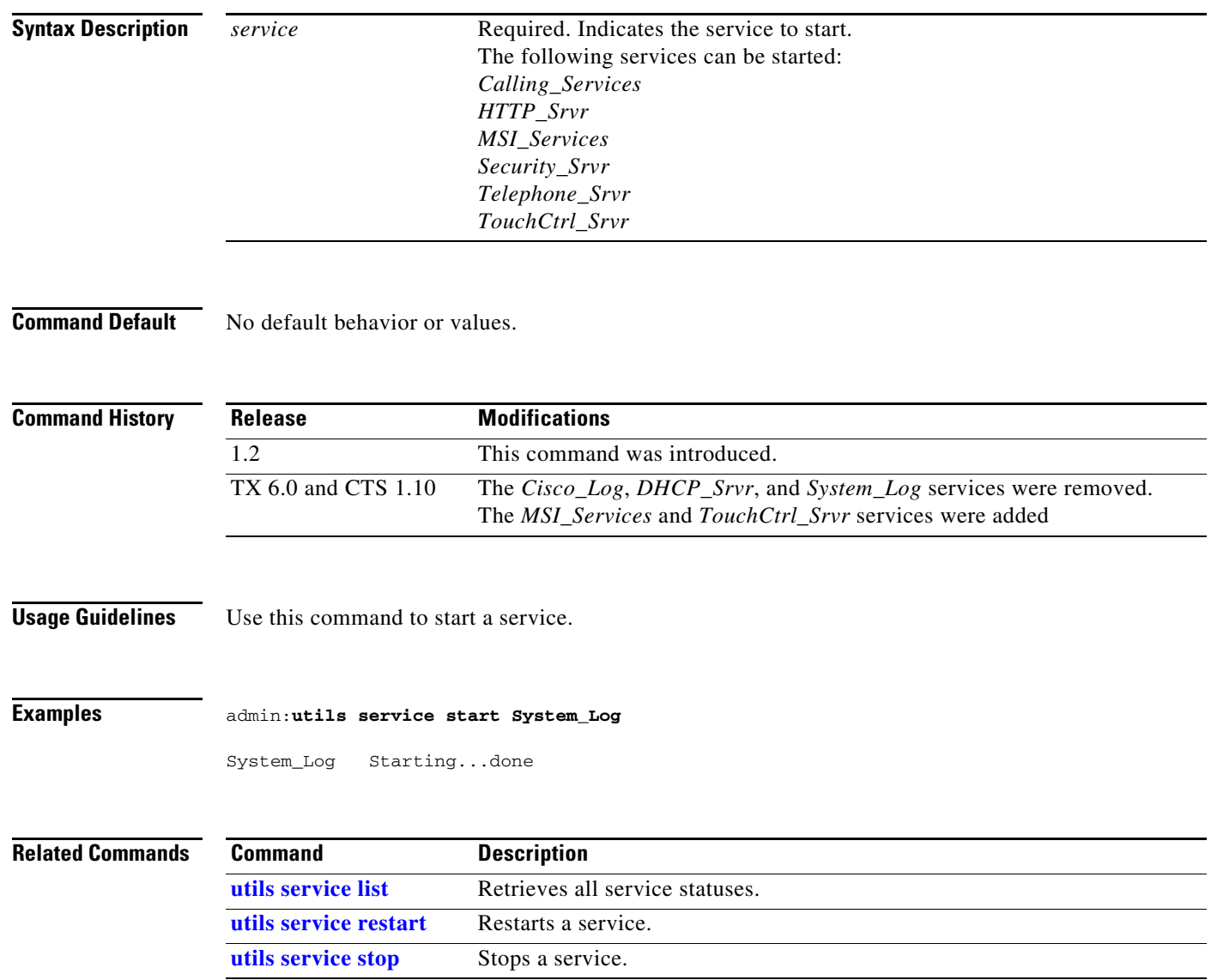

×

# <span id="page-56-0"></span>**utils service stop**

**utils service stop** {*service*}

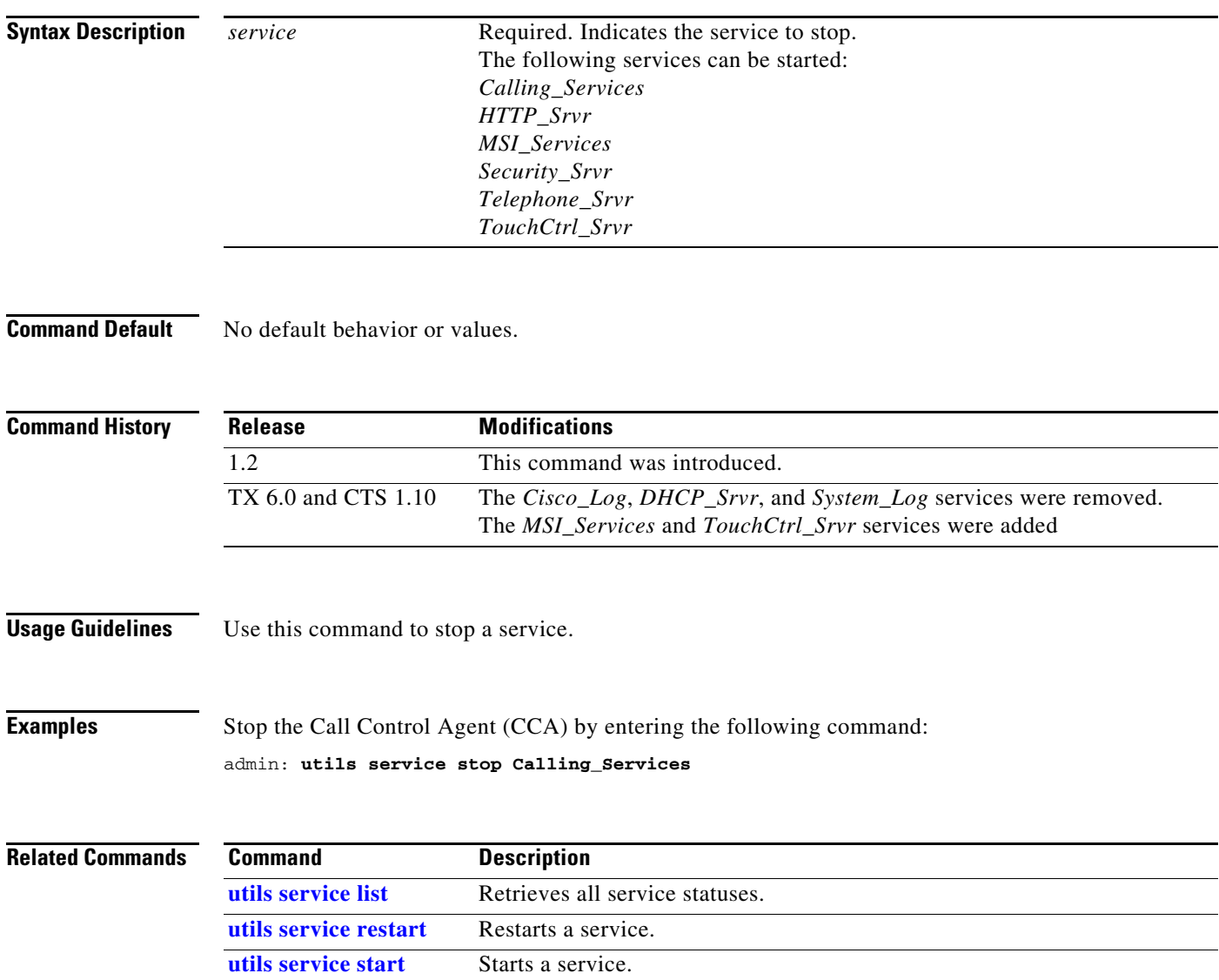

П

## <span id="page-57-0"></span>**utils snmp reset**

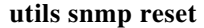

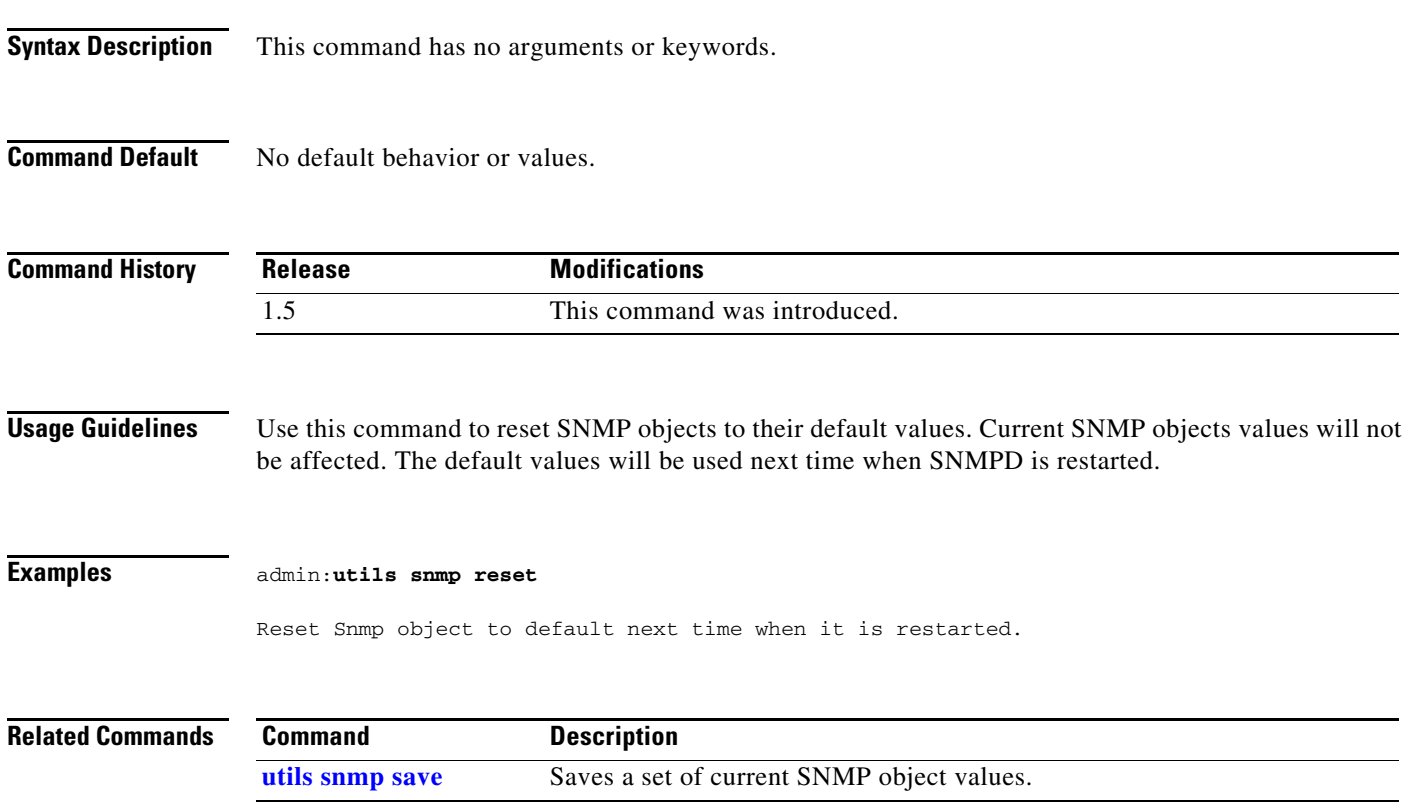

## <span id="page-58-0"></span>**utils snmp save**

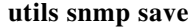

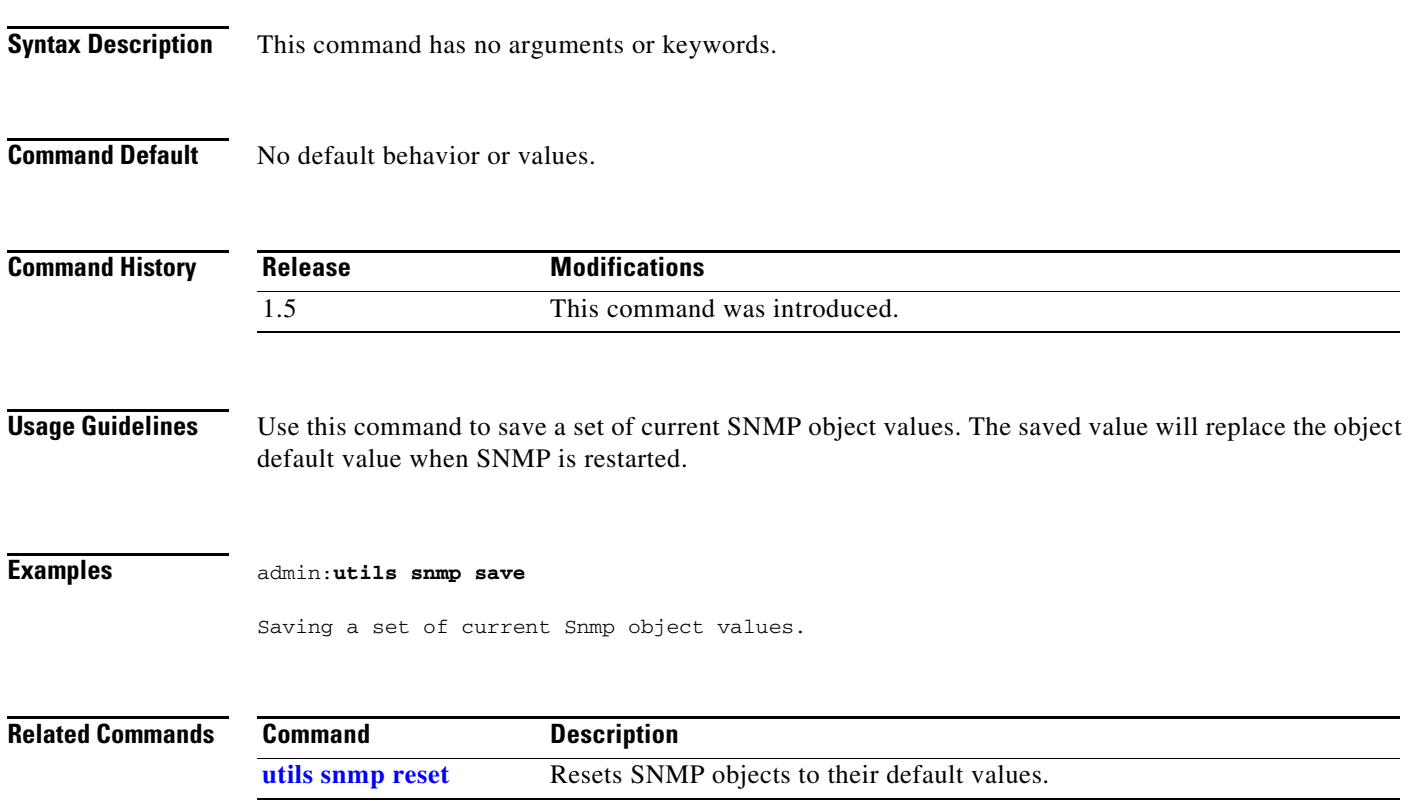

П

## **utils system**

#### **utils system {left | right}**

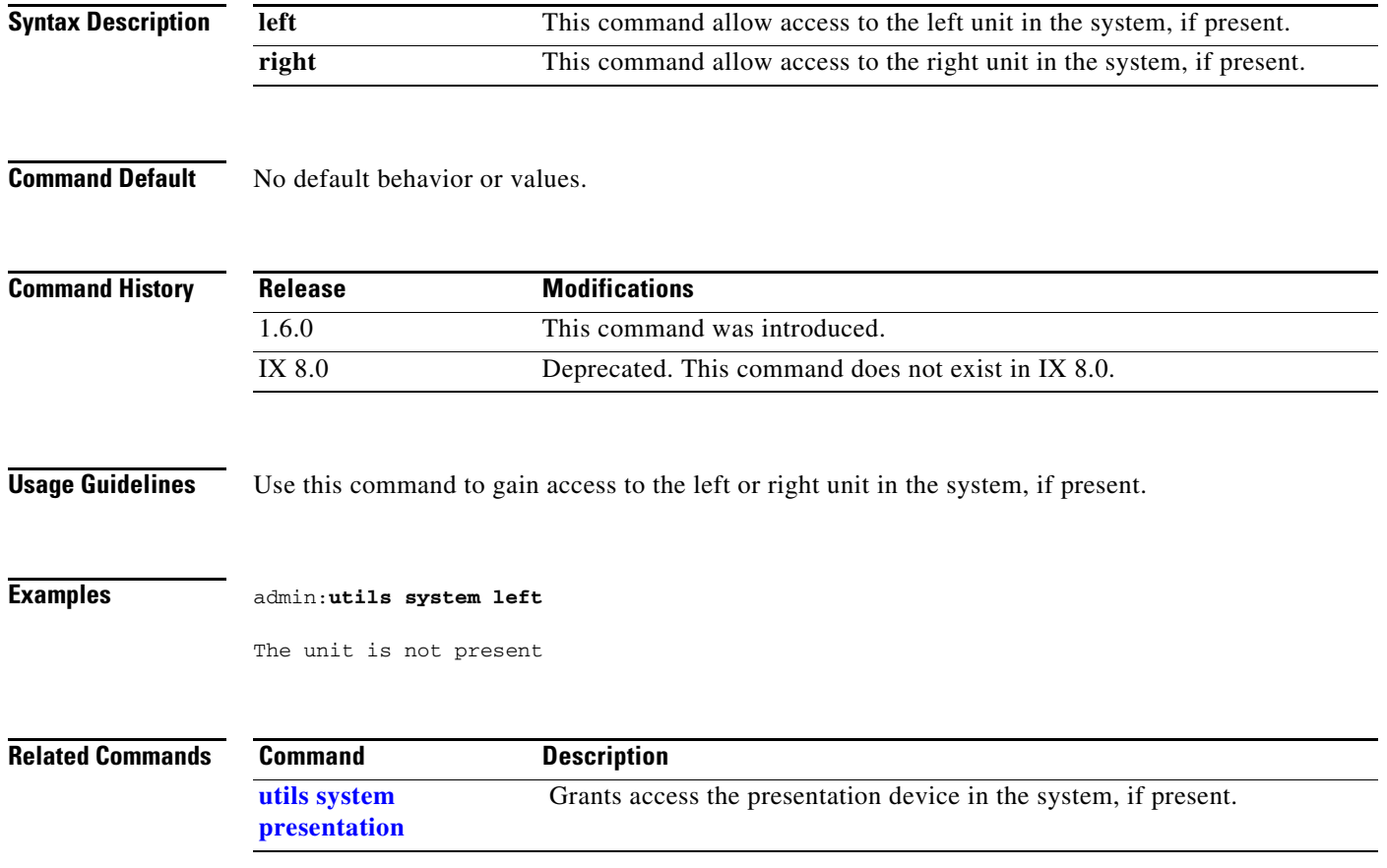

### <span id="page-60-0"></span>**utils system factory init**

#### **utils system factory init** [**nologs**]

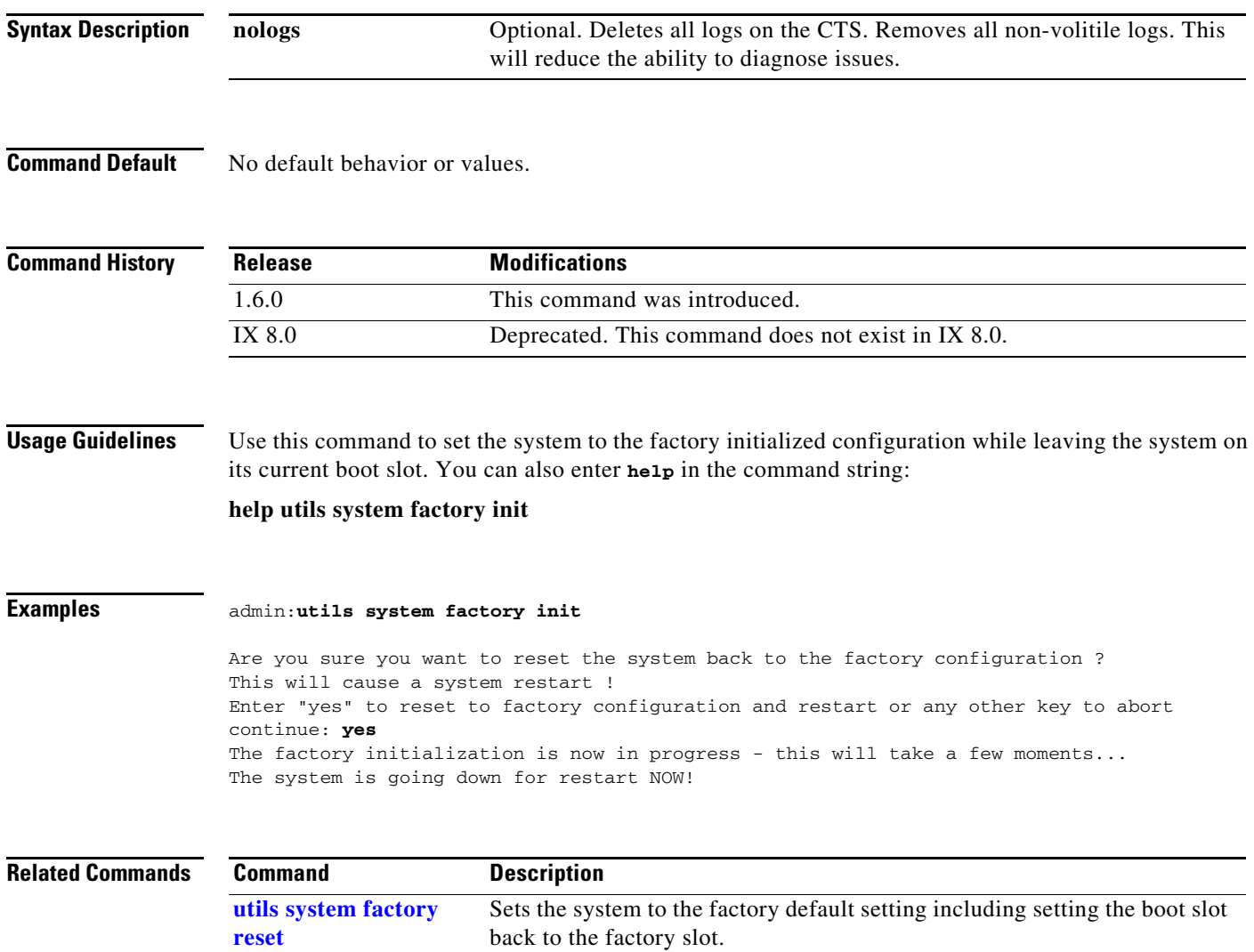

### <span id="page-61-0"></span>**utils system factory reset**

**[reset](#page-61-0)**

#### **utils system factory reset** [**nologs**]

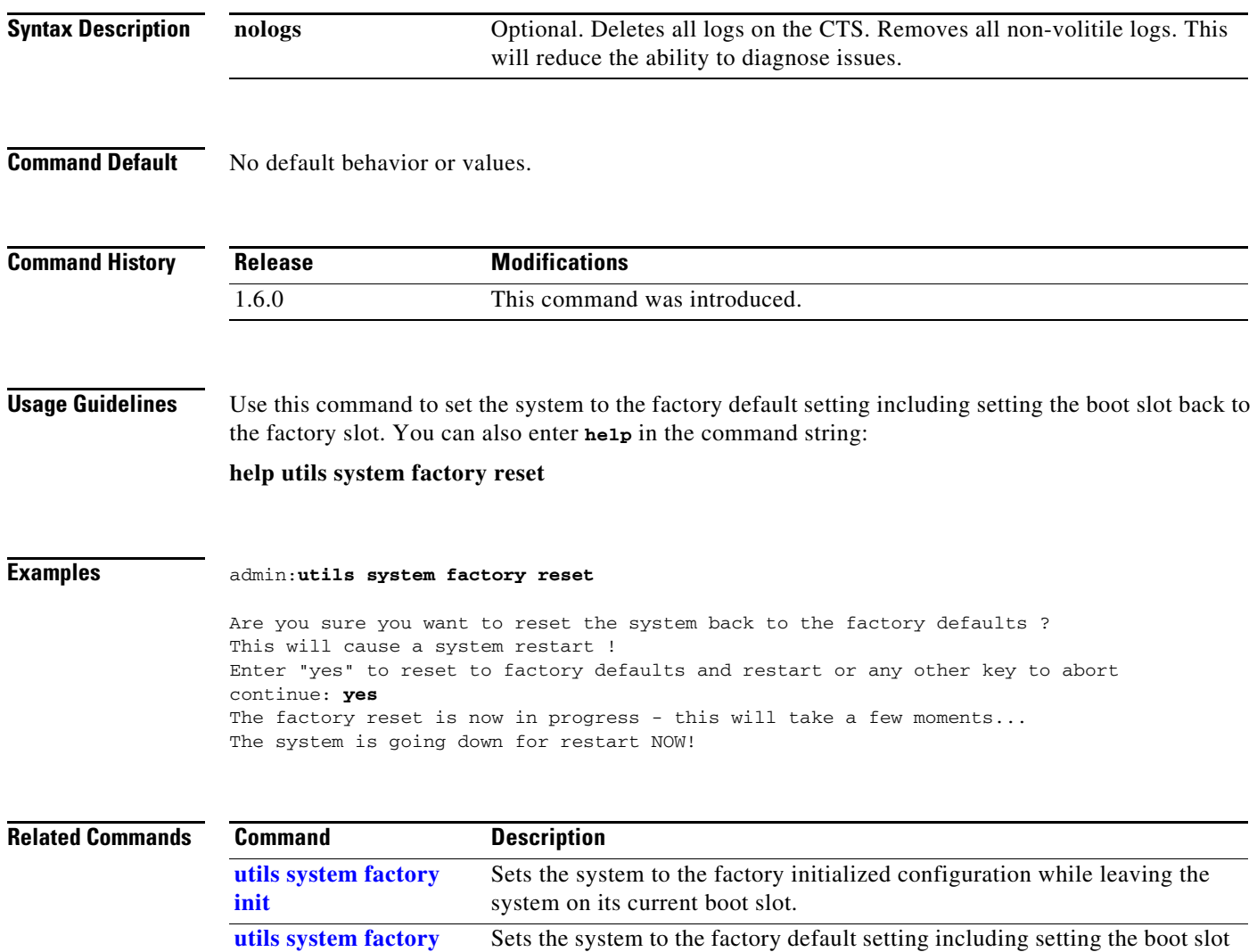

back to the factory slot.

### <span id="page-62-0"></span>**utils system presentation**

#### **utils system presentation**

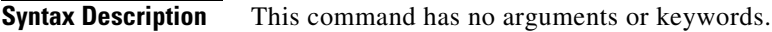

**Command Default** No default behavior or values.

**Command History Release Modifications** 1.2 This command was introduced. IX 8.0 Deprecated. This command does not exist in IX 8.0.

**Usage Guidelines** Use this command to access the presentation device in the system, if present.

#### **Examples** admin:**utils system presentation**

The unit is not present

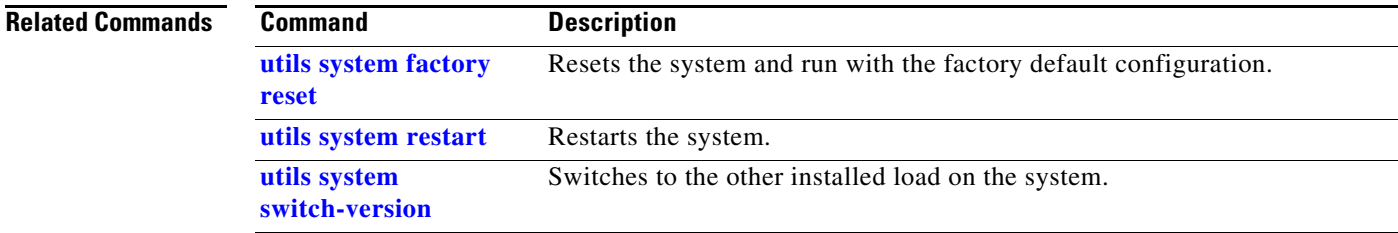

## <span id="page-63-0"></span>**utils system restart**

#### **utils system restart** [**force | wait | remote**]

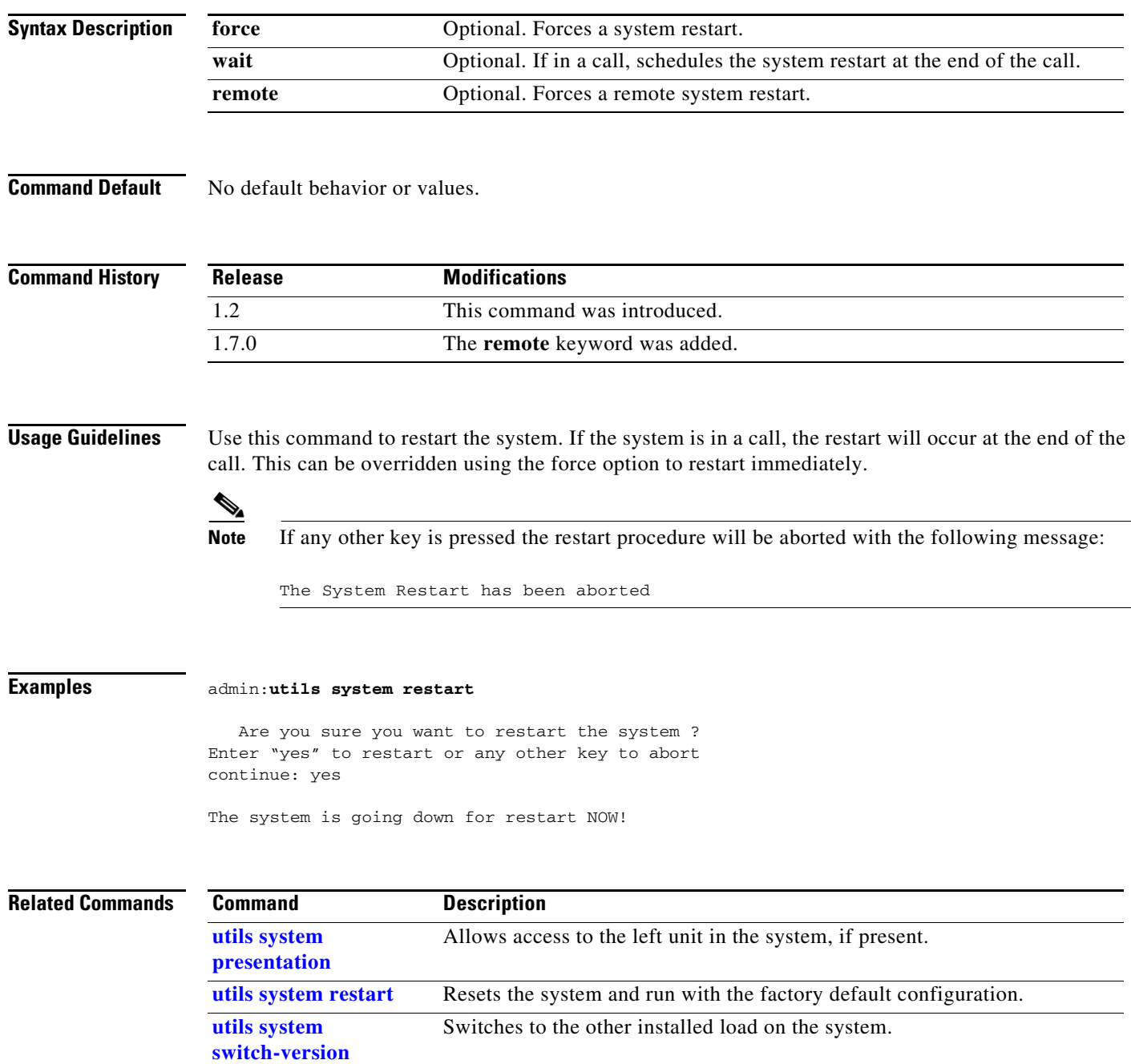

# <span id="page-64-0"></span>**utils system switch-version**

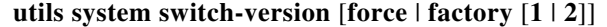

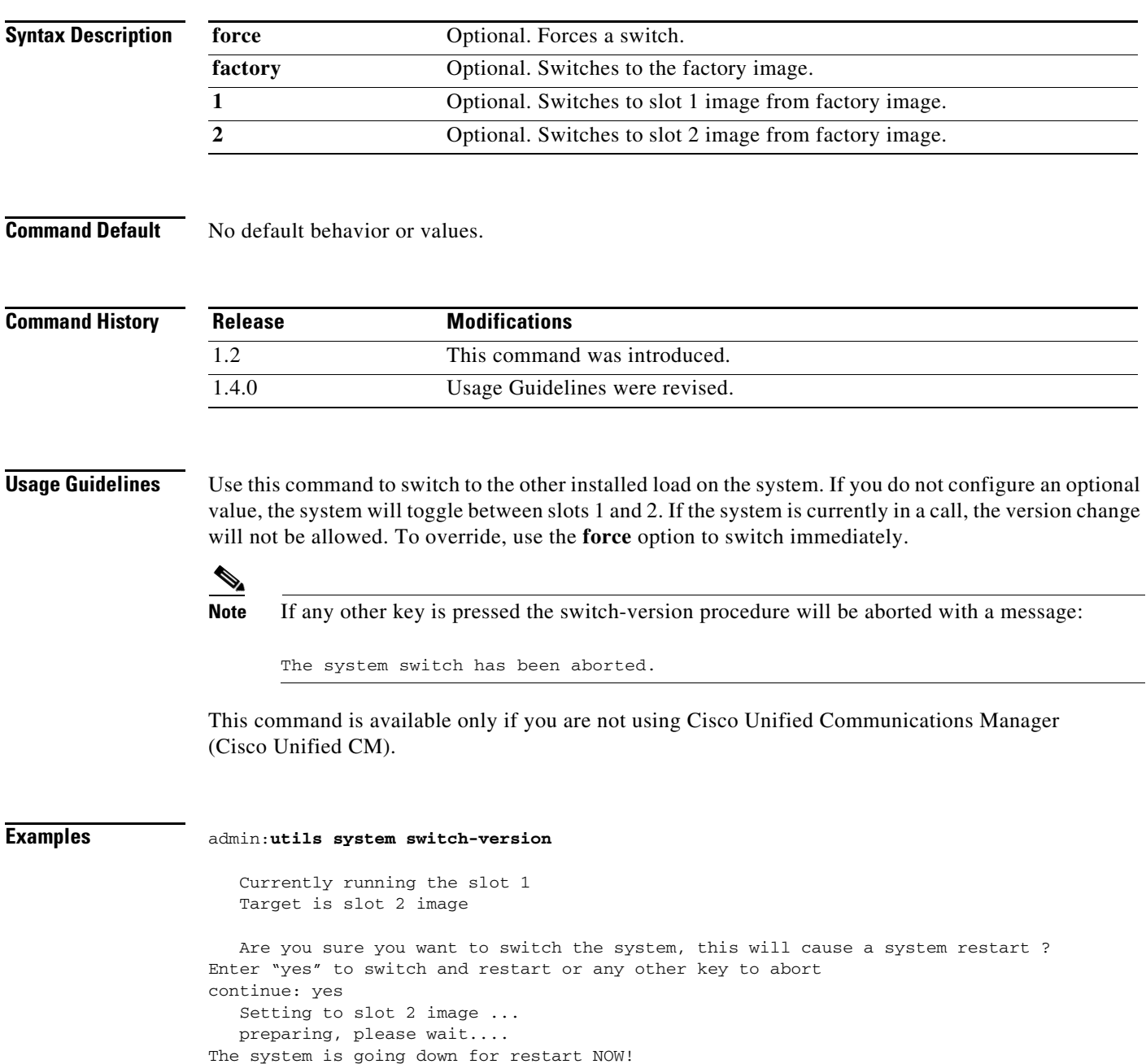

#### **Related Commands**

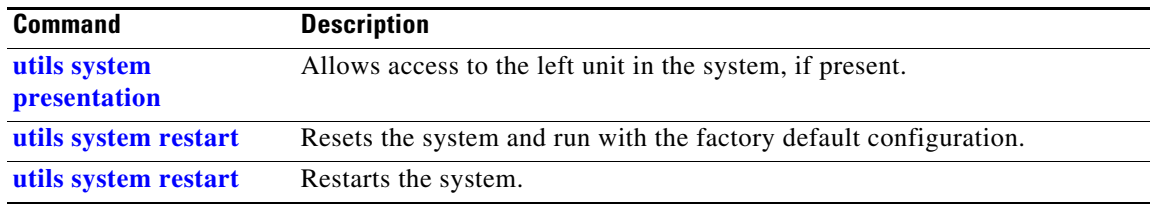

H

## **utils Touch-switch configure-new-switches**

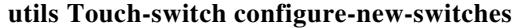

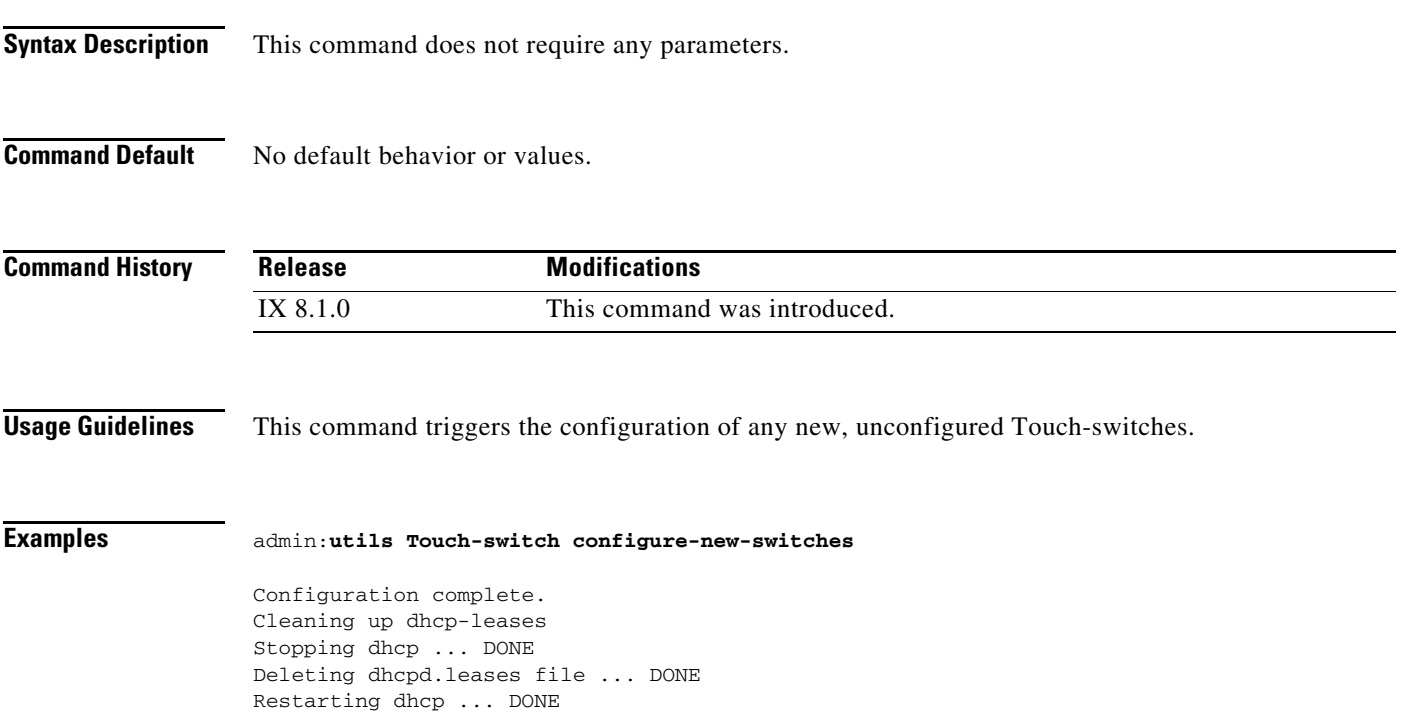

# **utils upgrade peripherals**

#### **utils upgrade peripherals** [**nowarn**]

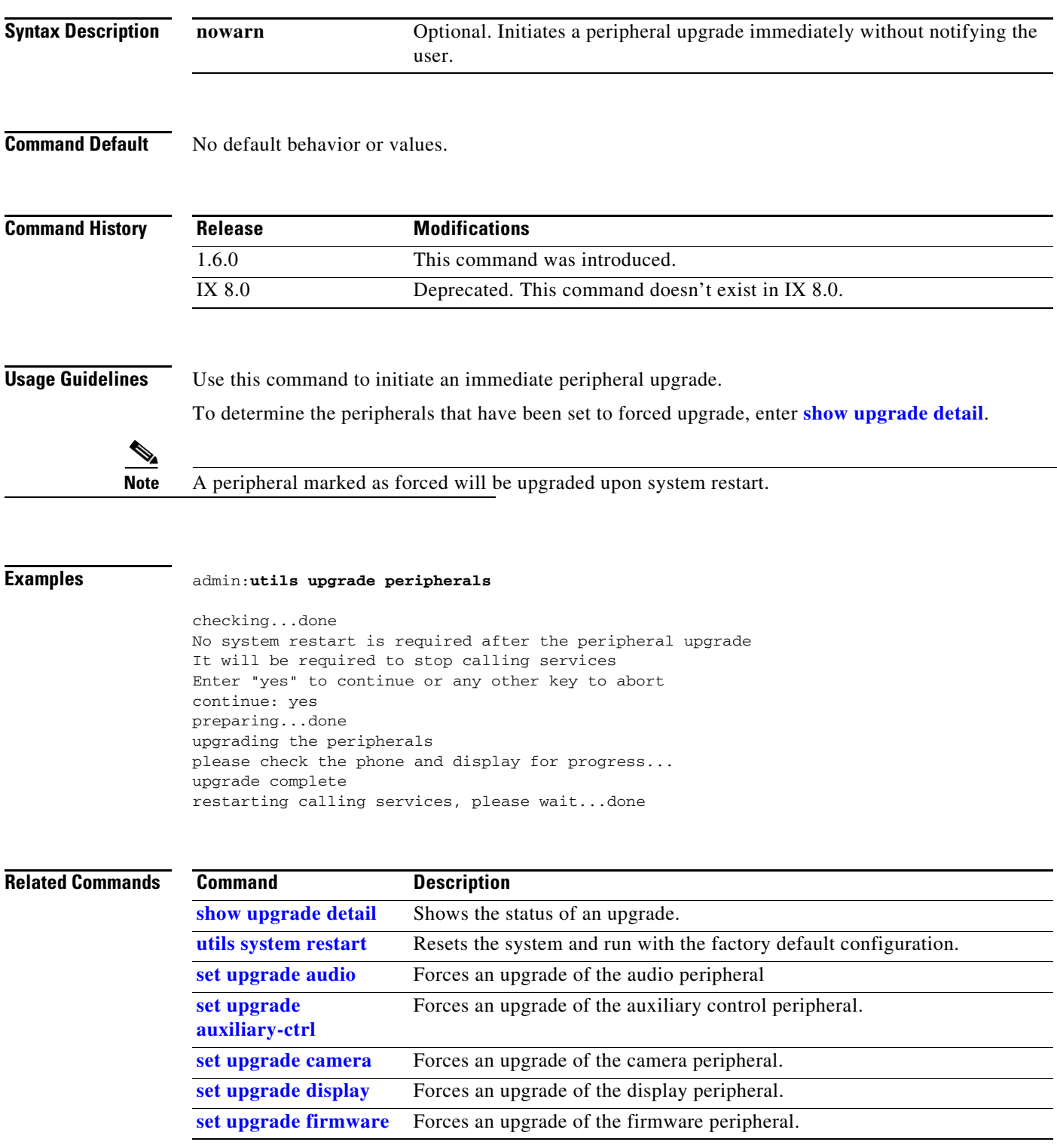

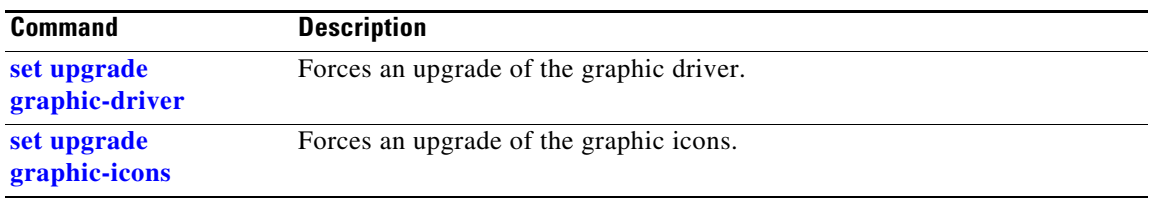

 $\blacksquare$ 

## **utils upgrade recheck-peripherals**

#### **utils upgrade recheck-peripherals**

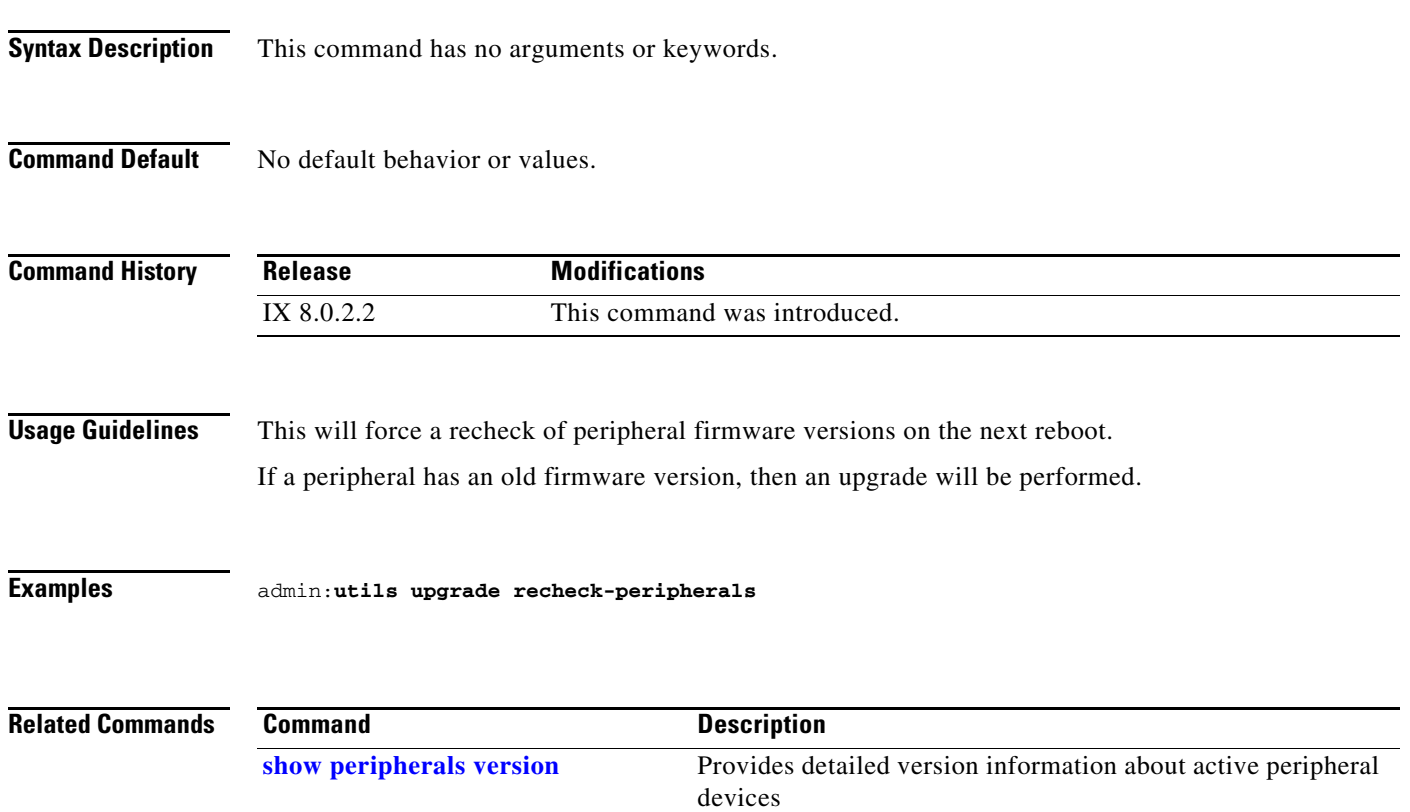

### **utils upgrade Touch-switch ftp**

#### **utils upgrade Touch-switch ftp**

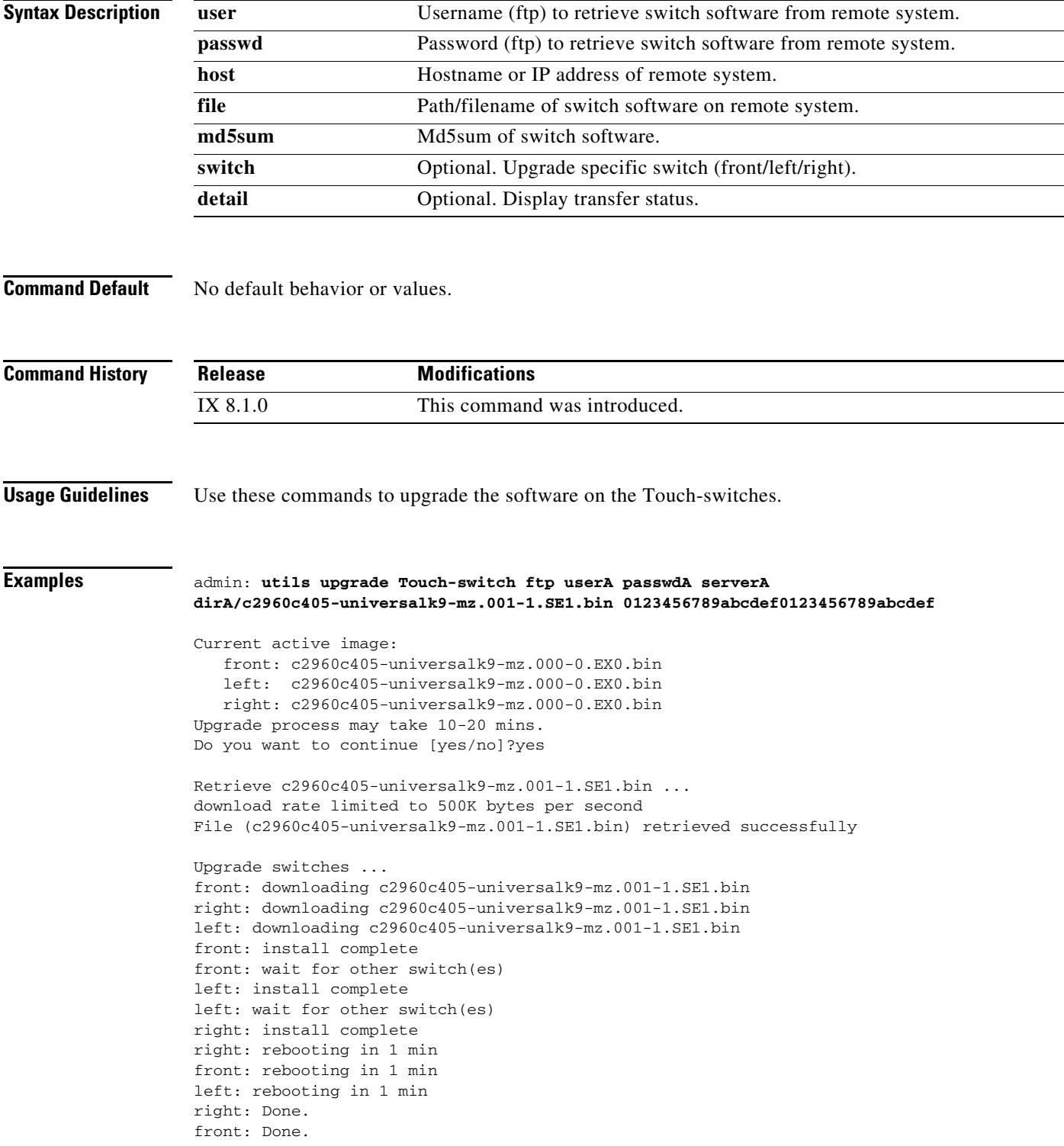

left: Done. admin:

a s
# **utils upgrade Touch-switch http**

## **utils upgrade Touch-switch http**

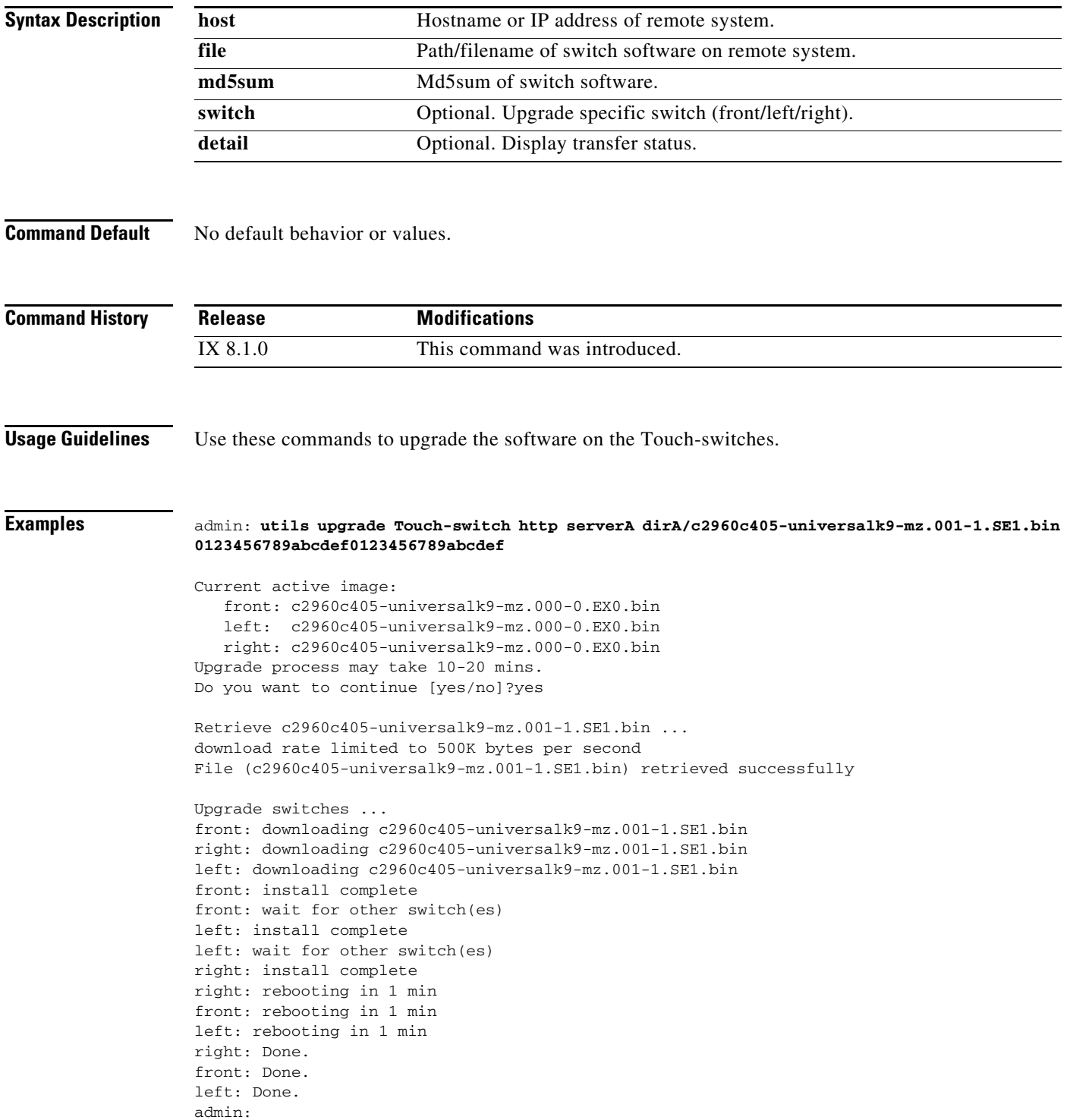

# **utils upgrade Touch-switch scp**

## **utils upgrade Touch-switch scp**

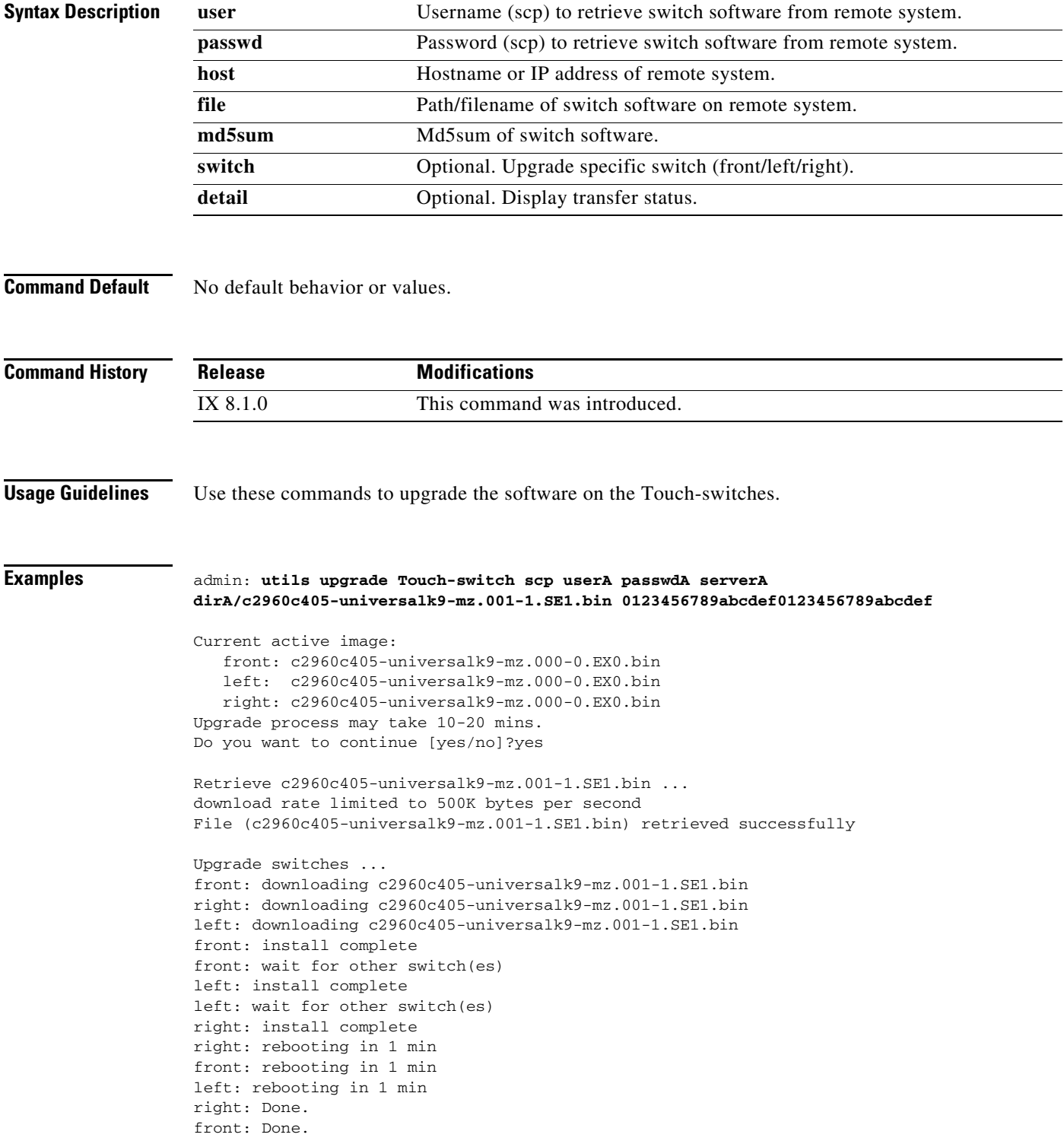

left: Done. admin:

 $\blacksquare$ 

# **utils upgrade Touch-switch sftp**

## **utils upgrade Touch-switch sftp**

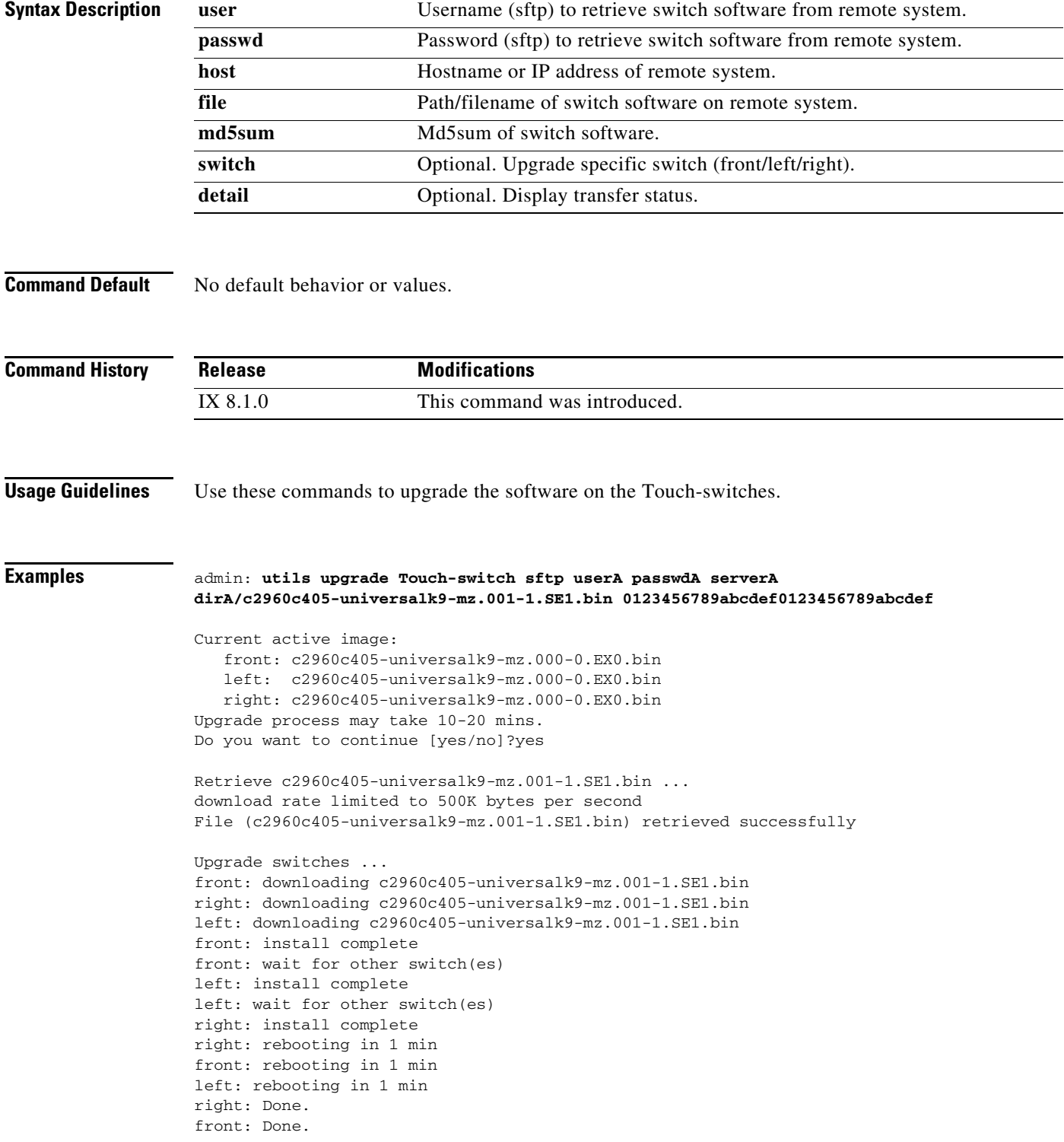

left: Done. admin:

 $\blacksquare$ 

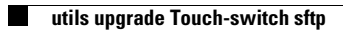

**The Second Second**